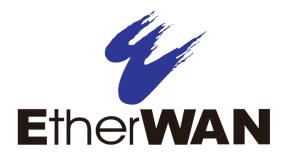

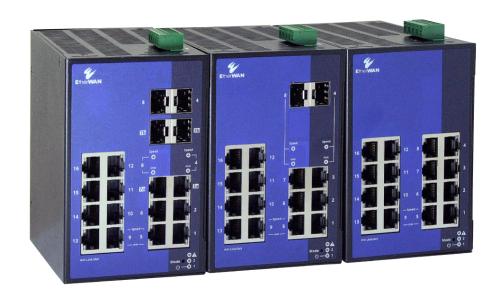

# Hardened Lite Managed Ethernet Switch SmartE Series

**User Manual** 

#### **All Rights Reserved**

Dissemination or reproduction of this document, or its contents, is not authorized except where expressly permitted. Violators are liable for damages. All rights reserved, for the purposes of patent application or trademark registration.

#### **Disclaimer of Liability**

The information contained in this document is subject to change without notice. EtherWAN is not liable for any errors or omissions contained herein or for resulting damage in connection with the information provided in this manual.

All other trademarks are property of their respective owners.

#### Warranty

For details on the EtherWAN warranty replacement policy, please visit our web site at:

#### www.etherwan.com

#### **Products Supported by this Manual:**

**SmartE Series Switches** 

### **Preface**

#### **Audience**

This guide is designed for the person who installs, configures, deploys, and maintains the Ethernet network. This document assumes the reader has moderate hardware, computer, and Internet skills.

#### **Document Revision Level**

This section provides a history of the revision changes to this document.

| Revision | Document Version | Date       | Description                |
|----------|------------------|------------|----------------------------|
| Α        | 1                | 04/20/2021 | First version of document. |

### **Document Conventions**

This guide uses the following conventions to draw your attention to certain information.

# **Safety and Warnings**

This guide uses the following symbols to draw your attention to certain information.

| Symbol   | Meaning | Description                                                                                                    |  |
|----------|---------|----------------------------------------------------------------------------------------------------|--|
| <b>1</b> | Note    | Notes emphasize or supplement important points of the main text.                                                                          |  |
| <b>₽</b> | Tip     | Tips provide helpful information, guidelines, or suggestions for performing tasks more effectively.                                       |  |
| 1        | Warning | Warnings indicate that failure to take a specified action could result in damage to the device, or could result in serious bodily injury. |  |

# **Contents**

| Preface                                                |    |
|--------------------------------------------------------|----|
| Safety and Warnings                                    |    |
| Contents                                               |    |
| Introduction<br>SmartE Series                          |    |
| Mode SettingEntering Mode Setting                      |    |
| BootP                                                  | 9  |
| Management Using the Web Interface  Default IP Address |    |
| Login Process and Default Credentials                  | 10 |
| Layout of Web Management Interface                     | 11 |
| Information - Help & Documentation                     | 12 |
| Information – Device Status                            | 13 |
| Information – Local Diagnostic                         | 14 |
| Information – Local Diagnostic                         | 15 |
| Information – Port Table                               | 16 |
| Information – MAC Address Table                        | 17 |
| Configuration – My Profile                             | 17 |
| Configuration – User Management                        | 18 |
| Configuration – System                                 | 21 |
| Configuration – Quick Setup                            | 25 |
| Configuration – Network                                | 27 |
| Configuration – Service                                | 29 |
| Configuration – Port Configuration                     | 32 |
| Configuration – VLAN Configuration                     | 35 |
| Configuration – Multicast Filtering                    | 39 |
| Configuration – Network Redundancy                     | 41 |
| Configuration – Security                               | 47 |
| Configuration – DHCP Service                           | 52 |

|     | Configuration – Local Events           | 56 |
|-----|----------------------------------------|----|
|     | Configuration – Quality of Service     | 57 |
|     | Diagnostics – LLDP Topology            | 58 |
|     | Diagnostics – RSTP Diagnostic          | 59 |
|     | Diagnostics – Current VLANs            | 60 |
|     | Diagnostics – Current Multicast Groups | 60 |
|     | Diagnostics – Port Mirroring           | 61 |
|     | Diagnostics – Trap Manager             | 62 |
|     | Diagnostics – Port Counter             | 63 |
|     | Diagnostics – Port Utilization         | 65 |
|     | Diagnostics – Snapshot                 | 65 |
|     | Diagnostics – Syslog                   | 66 |
| CLI | I (Command Line Interface)             |    |
|     | Basic Principles of CLI Commands       | 69 |
|     | Command Syntax Symbols                 | 70 |
|     | Command Syntax                         | 70 |
|     | Using the CLI Help                     | 71 |
|     | Auto Completion of Commands            | 71 |
|     | Using the CLI Network Scripting UI     | 71 |
| CLI | l Commands                             |    |
|     | General Commands                       |    |
|     | CRC Surveillance Commands              |    |
|     | Port Security Commands                 |    |
|     | Radius Commands                        |    |
|     | Dot1x Authentication Commands          |    |
|     | System Commands                        |    |
|     | Event Table Commands                   | 83 |
|     | MAC Address Table Commands             | 83 |
|     | FW Image Handling Commands             | 83 |
|     | Script Handling Commands               | 84 |
|     | Network Commands                       | 84 |

|        | Services Commands         | 86  |
|--------|---------------------------|-----|
|        | LLDP Services Commands    | 88  |
|        | Port Features Commands    | 90  |
|        | Port Mirroring Commands   | 92  |
|        | VLAN Commands             | 93  |
|        | Multicast Commands        | 96  |
|        | RSTP Commands             | 99  |
|        | Port Channel Commands     | 102 |
|        | MRP Commands              | 104 |
|        | Security Context Commands | 105 |
|        | DHCP Commands             | 106 |
|        | Alarm Output Commands     | 110 |
|        | QoS Commands              | 111 |
|        | Trap Manager Commands     | 112 |
| )<br>( | ntact Information         | 114 |

# Introduction

# **SmartE Series**

The SmartE series is a portfolio of hardened lite managed Ethernet switches. SmartE offers a key set of Layer 2 management features that are perfect for supporting network connectivity for edge applications even in extreme environments. With a wide range of models available in both Fast Ethernet and Gigabit Ethernet configurations, offering up to 16 Ethernet ports and 2 optional SFP ports for network expansion, the SmartE series provides a reliable and cost-effective network management solution for critical applications.

Before you install and use this product, please read this manual in detail.

# **Mode Setting**

With mode setting, you can change the operating mode of the switch, without having access to one of the management interfaces.

Press the Mode button to enter mode setting, select the desired setting, and exit Mode setting. The four Mode LEDs indicate the setting that is currently selected, which will be applied when exiting mode setting.

The following setting options can be selected via Smart mode:

- Reset to factory default values
- Operate with a fixed IP address
- Reset the IP configuration
- Operate in unmanaged mode
- Exit mode selection without changes

# **Entering Mode Setting**

At the bottom right of the front face there is a Mode button. To select an operating mode, power up the switch. When the LEDs of all ports go out, press the mode button for more than ten seconds. The four LEDs of ports 1 and 2 will flash, indicating that the device is ready for mode selection. The active state is then identified by the combination of the four flashing LEDs.

When the mode selection is started, the initial state is "Exit mode selection without changes." Select the desired mode by pressing the mode button.

| Mode                                | Link/Act LED of<br>Port 1 | Link Speed LED of<br>Port 1 | Link/Act LED of<br>Port 2 | Link Speed LED of<br>Port 2 |
|-------------------------------------|---------------------------|-----------------------------|---------------------------|-----------------------------|
| Exit mode selection without changes | On                        | Off                         | Off                       | Off                         |
| Reset to factory default values     | Off                       | On                          | Off                       | Off                         |
| Operate with a fixed IP address     | Off                       | On                          | On                        | Off                         |
| Reset the IP configuration          | On                        | On                          | On                        | Off                         |
| Operate in unmanaged mode           | Off                       | On                          | Off                       | On                          |

To exit the selected mode, press and hold down the MODE button for at least five seconds. The selected operating mode will then be saved and activated as soon as you release the MODE button.

#### **Mode descriptions:**

**Reset to factory default values –** When activated, all switch settings and configurations will be reset to factory defaults.

**Operate with a fixed IP address** – This is the default setting for the switch. – DHCP server is activated to assign IP to connected PC, and device has a fixed IP: 192.168.0.254.

**Reset the IP configuration** - Reset IP to default IP 192.168.1.10, subnet mask and default gateway to 0.0.0.0 only, but not reset stored configurations.

**Operate in unmanaged mode** - The switch can be used without an IP address. The switch adopts the static IP address 0.0.0.0. The subnet mask and gateway are also 0.0.0.0. In this mode, webbased management can no longer be accessed, and the switch no longer sends BootP and DHCP requests.

The following main Layer 2 management features can be active in Unmanaged mode, but require a few configuration steps in the web GUI before setting the SmartE device to Unmanaged mode.

- Redundancy mechanisms (RSTP, LTS, FRD)
- Broadcast/multicast limiter
- IGMP snooping

NOTE: The device can only exit unmanaged mode by switching to a different mode or by resetting the switch to the factory default settings.

### **BootP**

The device uses the BootP protocol for IP address assignment. Numerous BootP servers are available on the Internet. You can use any of these programs for address assignment.

#### **Notes on BootP**

During initial startup, the device sends BootP requests without interruption until it receives a valid IP address. As soon as the device receives a valid IP address, it stops sending further BootP requests.

After a restart, the device sends three BootP requests and will only then adopt the old IP address if there is no BootP response.

# Management Using the Web Interface

The web interface allows for remote monitoring, configuration, and control of the switch through any standard web browser. All switch features that can be configured through the Command Line Interface can also be configured through the web interface.

### **Default IP Address**

The switch's default IP address is 192.168.1.10. The management computer must be set up so that it is on the same network as the switch. For example, the IP address of the management computer can be set to 192.168.1.100 with a subnet mask of 255.255.255.0. DHCP is disabled by default.

# **Login Process and Default Credentials**

Once a compatible IP address has been assigned to the management computer, the user is ready to log in to the switch. To log in, type the URL into the address field of the browser and hit return.

- The Default Login is root (case sensitive)
- There is no password by default
- Enter the login name and click the Login button

It is highly recommended that you change the default password when you first set up the switch. Use a secure password with adequate complexity.

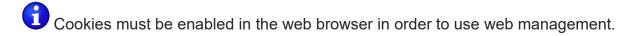

# **Layout of Web Management Interface**

The web management interface is divided into three sections:

- Information: General device information
- Configuration: Device configuration
- Diagnostics: Device-specific diagnostics

The contents of each section are as follows:

#### Information

- -Help & Documentation
- -Device Status
- -Local Diagnostic
- -Alarm & Events
- -Port Table
- -MAC Address Table

### Configuration

- -My Profile
- -User Management
- -System
- -Quick Setup
- -Network
- -Service
- -Port Configuration
- -VLAN Configuration
- -Multicast Filtering
- -Network Redundancy
- -Security
- -DHCP Service
- -Local Events
- -Quality of Service

#### **Diagnostics**

- -LLDP Topology
- -RSTP Diagnostic
- -Current VLANs
- -Current Multicast Groups
- -Port Mirroring
- -Trap Manager
- -Port Counter
- -Port Utilization
- -Snapshot
- -Syslog

# **Information - Help & Documentation**

Here you will find useful information about using web-based management.

#### **Help & Documentation**

#### Help

The navigation tree is structured as follows:

#### Information

Here you will find information on the product and the current device status. You do not need to log-in to access the web pages.

#### Configuration

Here you can configure the Device. For security reasons you must log-in with a password before you can access the website.

#### Quick setup

The Quick Setup website includes all parameters for fast and easy configuration of a the device.

#### Diagnostics

Here you will find further information on diagnostics of the device.

**Help** There is a (?) after every parameter on the website. When you move the mouse pointer across you will get information on the parameter in a Fly Out window.

# **Information – Device Status**

Here you will find general information about your device, such as the serial number, firmware version, or hardware version.

| Device Status         |   |                        |
|-----------------------|---|------------------------|
| Vendor                | : | EtherWAN Systems, Inc. |
| Address               | : | New Taipei City 231    |
| Phone                 | : | +886 (2) 6629 8986     |
| Internet              | : | www.etherwan.com       |
| Family                | : | EtherWAN SmartE        |
| Туре                  | : | SG300-16               |
| Order No              | : | SG300-16               |
| Serial No             | : | 2034998503             |
| Firmware Version      | : | 2.94.01 BETA           |
| Hardware Version      | : | 00                     |
| Logic Version         | : | 0x5                    |
| Bootloader Version    | : | 1.16                   |
| Hostname              | : | SmartE                 |
| Device Name           | : | SmartE                 |
| Description           | : |                        |
| Physical Location     | : |                        |
| Contact               | : |                        |
| IP Address            | : | 192.168.1.10           |
| Subnet Mask           | : | 255.255.255.0          |
| Gateway               | : | 0.0.0.0                |
| IP Address Assignment | : | Static                 |
| MAC Address           | : | 00:E0:B3:48:03:90      |

# Information – Local Diagnostic

Here you will find a brief explanation of how to interpret the individual LEDs on the device.

| Power Supply |                                 |
|--------------|---------------------------------|
| US1          | : Supply Voltage 1 (green LED)  |
| US2          | : Supply Voltage 2 (green LED)  |
| Alarm Output |                                 |
| FAIL         | : Alarm Output failed (red LED) |
| Ethernet     |                                 |
| PORT LED 1   | : Link and Activity (green LED) |
| PORT LED 2   | : Speed 10 Mbit/s (LED off)     |

### Information - Alarm & Events

This page displays a list of alarms and events in a table. You can save event table entries, so that they are also retained after the device is restarted. The event table can be downloaded from the device in CSV format.

| Alarm & Events              |                                                |  |  |  |  |
|-----------------------------|------------------------------------------------|--|--|--|--|
|                             |                                                |  |  |  |  |
| Invalid                     | Cold start.                                    |  |  |  |  |
| Oct 28 2020 00:00:02        | US 2 lost.                                     |  |  |  |  |
| Oct 28 2020 00:00:02        | Alarm output 1 Failed.                         |  |  |  |  |
| Oct 28 2020 00:00:03        | Name of the device changed.                    |  |  |  |  |
| Oct 28 2020 00:00:10        | LLDP new neighbour on Port 16.                 |  |  |  |  |
| Oct 28 2020 00:00:11        | Link up on port 16.                            |  |  |  |  |
| Oct 28 2020 00:12:58        | Successful user login.                         |  |  |  |  |
| Oct 28 2020 00:41:11        | Successful user login.                         |  |  |  |  |
| Oct 28 2020 00:52:04        | Automatic user logout.                         |  |  |  |  |
| Oct 28 2020 01:48:00        | Successful user login.                         |  |  |  |  |
| Oct 28 2020 01:51:12        | Automatic user logout.                         |  |  |  |  |
| Oct 28 2020 03:46:29        | Successful user login.                         |  |  |  |  |
| Oct 28 2020 03:53:04        | Automatic user logout.                         |  |  |  |  |
| Oct 28 2020 03:53:31        | Successful user login.                         |  |  |  |  |
| Oct 28 2020 04:00:04        | Automatic user logout.                         |  |  |  |  |
| Oct 28 2020 04:01:27        | Successful user login.                         |  |  |  |  |
| Oct 28 2020 04:08:04        | Automatic user logout.                         |  |  |  |  |
| Oct 28 2020 04:08:35        | Successful user login.                         |  |  |  |  |
| System                      | m Uptime (?) 7h:8m:40s                         |  |  |  |  |
| •                           |                                                |  |  |  |  |
| Current sys                 | stem time (?) 2020/10/28 07:05:45 (Not synced) |  |  |  |  |
| Eve                         | Event Count (?) Loaded 29 events               |  |  |  |  |
| Event Table as              | Event Table as CSV File (?) Read from device   |  |  |  |  |
| Clear Event Table (?) Clear |                                                |  |  |  |  |

A maximum of 3000 entries can be stored in the event table. The oldest entries are then overwritten. If there is a large number of entries, it may take several seconds to load the Event Table.

### Information - Port Table

This page displays a list of the current states of the individual ports.

| Port Table                       |                         |        |                |
|----------------------------------|-------------------------|--------|----------------|
| Advanced Tables                  |                         |        |                |
|                                  | (?) Port Redundancy Tab | ole    |                |
| Physical Ports<br>Interface/Port | Туре                    | Status | Mode           |
| 1                                | TX 10/100/1000          | enable | Not connected  |
| <u>2</u>                         | TX 10/100/1000          | enable | Not connected  |
| <u>3</u>                         | TX 10/100/1000          | enable | Not connected  |
| <u>4</u>                         | TX 10/100/1000          | enable | Not connected  |
| <u>5</u>                         | TX 10/100/1000          | enable | Not connected  |
| <u>6</u>                         | TX 10/100/1000          | enable | Not connected  |
| <u>7</u>                         | TX 10/100/1000          | enable | Not connected  |
| <u>8</u>                         | TX 10/100/1000          | enable | Not connected  |
| <u>9</u>                         | TX 10/100/1000          | enable | Not connected  |
| <u>10</u>                        | TX 10/100/1000          | enable | Not connected  |
| <u>11</u>                        | TX 10/100/1000          | enable | Not connected  |
| <u>12</u>                        | TX 10/100/1000          | enable | Not connected  |
| <u>13</u>                        | TX 10/100/1000          | enable | Not connected  |
| <u>14</u>                        | TX 10/100/1000          | enable | Not connected  |
| <u>15</u>                        | TX 10/100/1000          | enable | Not connected  |
| <u>16</u>                        | TX 10/100/1000          | enable | 1000 MBit/s FD |

Clicking on the "Port Redundancy Table" button opens a table containing information about the individual ports and their redundancy mechanism assignment.

Interface/Port: Clicking on a port number in the "Interface/Port" column opens the "Port Configuration" page for the selected port.

Type: The "Type" column indicates whether it is a copper port (e.g., TX 10/100) or a fiberglass port (e.g., FX 100).

Status: The "Status" column shows whether the port is activated or deactivated.

Mode: The "Mode" column indicates the current connection status of the ports.

Not connected: No active link at the port.

- 100 Mbps FD (or comparable status): Displays the transmission speed and duplex mode if there is an active link.
- Far-End Fault: Provides information about a fault on a fiber of a bi-directional fiberglass connection (e.g., due to a defective fiberglass cable). If the device at the other end also supports Far-End Fault, it detects a communication failure on its own receiver connection and sends a Far-End Fault signal pattern to the peer.

### Information – MAC Address Table

On this page, you will find a list of the current devices in the network. You can download the list from the device in CSV format.

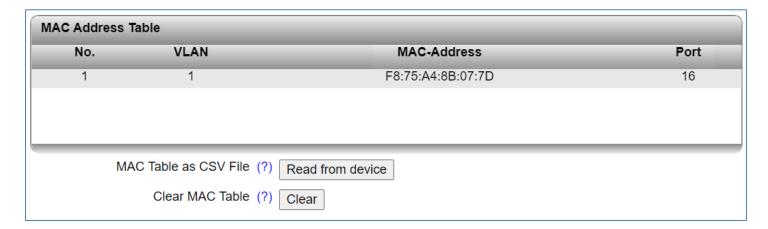

# **Configuration – My Profile**

This page allows for the changing of the password of the root account, and the setting of an SNMPv3 password. The minimum SNMPv3 password length is eight characters.

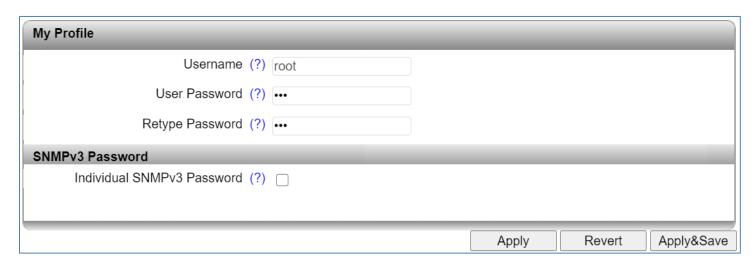

## **Configuration – User Management**

Create and manage user accounts for the web-based management of the switch here. You can assign permissions to users via user roles.

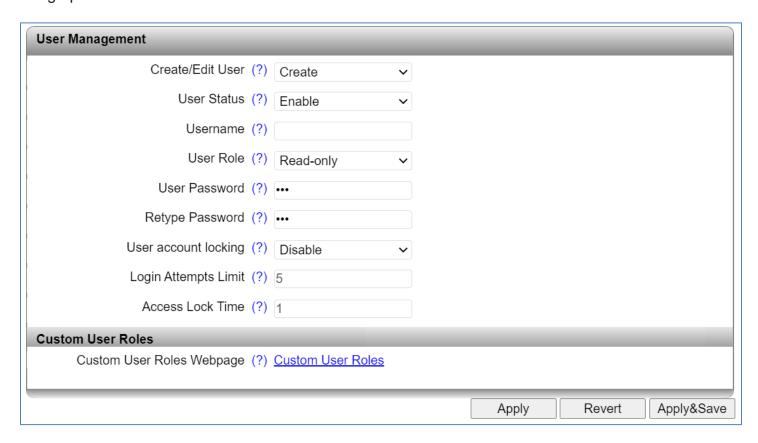

**Create/Edit User**: Select the user account that you wish to edit or delete. Select "Create" to create a new user account.

**Delete button**: Click here to delete the selected user account. The "root" account cannot be deleted.

**User Status**: Activate or deactivate the selected user account. When a user account is deactivated, access to the device is blocked, even if the correct login parameters are entered.

**User Name**: Configure the user name. Once the user account is created, you will not be able to change the user name.

**User Role**: Assign a role to the selected account that defines the user rights. The following roles can be selected:

- Read-only: The user has read access to the device and therefore access to the web pages in the information and diagnostics areas. Furthermore, the user has permission to change their own access password.
- Expert: An expert user account has extensive read and write access to the device and can therefore modify a good portion of the configuration parameters. However, this excludes "User

Management".

- Admin: An admin user has unrestricted read and write access to the device.

**User Password / Retype Password**: Here, you can configure the password for the selected user account. For a new user account, this password is also used for initial access to the device. Passwords must be between eight and 64 characters long.

**User account locking**: This function can be used to lock out a user for a certain period of time if they have repeatedly attempted to log in using the wrong password. It is not possible to access the device during this time, even if the correct access data is entered.

**Login Attempts Limit**: When the 'User account locking" function is enabled, configure here the number of failed login attempts after which the user account is locked.

**Access Lock Time**: When the "User account locking" function is enabled, set the time (in minutes) for which a user account is locked if the "Login Attempts Limit" is exceeded.

**Custom User Roles**: Clicking the Custom User Roles link opens a new page on which user roles can be created and edited. Create a new custom role by selecting "Create," or edit a role by selecting an existing role name. Role names can be up to 32 characters long. Once a role name is assigned, it cannot be edited. Use the check boxes in the table below to assign read-write or read-only rights to for the various permission groups.

| Custom User Roles                  |            |                  |          |
|------------------------------------|------------|------------------|----------|
| Create/Edit Custom Role (?) Create | ~          |                  |          |
| Rolename (?)                       |            |                  |          |
| Permission Groups                  | Read-Write | Read-Only        |          |
| System Configuration (?)           |            |                  |          |
| Device Identification (?)          |            |                  |          |
| User Management (?)                |            |                  |          |
| Network (?)                        |            |                  |          |
| User Interface Configuration (?)   |            |                  |          |
| Automation Protocols (?)           |            |                  |          |
| Device Discovery (?)               |            |                  |          |
| L2 and L3 Communication (?)        |            |                  |          |
| Device Redundancy (?)              |            |                  |          |
| Time Synchronization (?)           |            |                  |          |
| DHCP Services (?)                  |            |                  |          |
| Physical Ports (?)                 |            |                  |          |
| RMON and port statistics (?)       |            |                  |          |
| Port Mirroring (?)                 |            |                  |          |
| Port Security (?)                  |            |                  |          |
| Device Logging and Alarming (?)    |            |                  |          |
| Snapshot (?)                       |            |                  |          |
|                                    |            |                  |          |
|                                    |            |                  |          |
|                                    |            |                  |          |
|                                    |            | Apply Revert App | oly&Save |

# **Configuration – System**

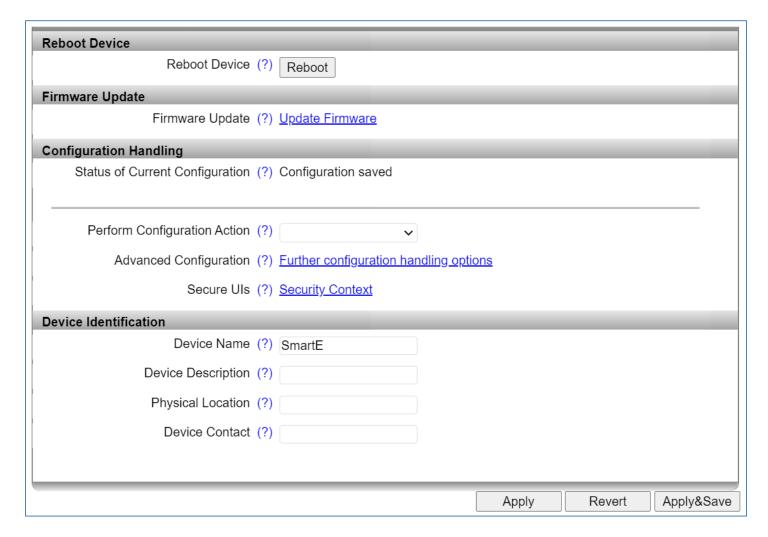

**Reboot Device**: Clicking on the "Reboot" button restarts the device. All unsaved parameters will be lost.

**Firmware Update**: Clicking on the "Update Firmware" link opens a new window in which the parameters for the firmware update must be entered.

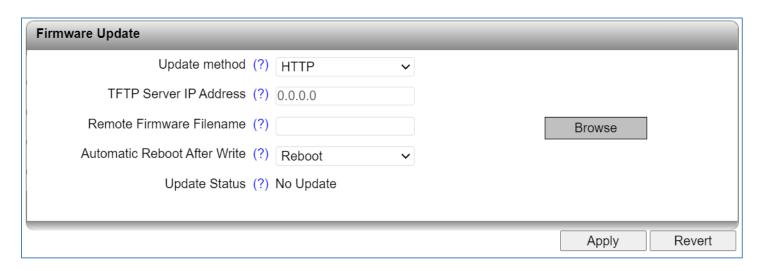

To update the firmware via HTTP:

Browse: Clicking on the "Browse" button allows you to select the desired file on your PC.

**Automatic Reboot After Write**: Here, specify whether a reboot should be performed after the firmware update.

Click "Apply" to start the firmware update.

If you perform a firmware update without rebooting immediately, "Update Status" displays the message "Firmware Update successful", which informs you that the firmware has been transferred to the device and will be activated on the next reboot.

To update the firmware via TFTP, select "TFTP" as the update method. Enter the IP address of the computer on which the TFTP server is active, and the filename. Click "Apply" to start the update.

| Firmware Update                                   |       |        |
|---------------------------------------------------|-------|--------|
| Update method (?) ☐TFTP ✓                         |       |        |
| TFTP Server IP Address (?) 192.168.1.100          |       |        |
| Remote Firmware Filename (?) MVetherWan_v3_00.bin |       |        |
| Automatic Reboot After Write (?) Reboot           |       |        |
| Update Status (?) No Update                       |       |        |
|                                                   |       |        |
|                                                   | Apply | Revert |

### **Configuration Handling items**

**Status of Current Configuration**: Shows the status of the active configuration.

Perform Configuration Action: Select an action from the dropdown menu:

- Factory Default: Resets the device configuration to the delivery state.
- Save Configuration: Saves the active device configuration to Flash memory.
- Reload Configuration: Loads the configuration file from Flash memory and applies it. The device is then restarted.

**Advanced Configuration**: Clicking on the "Further configuration handling options" link opens a "File Transfer" window (see below). On that screen, enter the parameters for transferring a configuration file from the device to the PC (download) or from the PC to the device (upload).

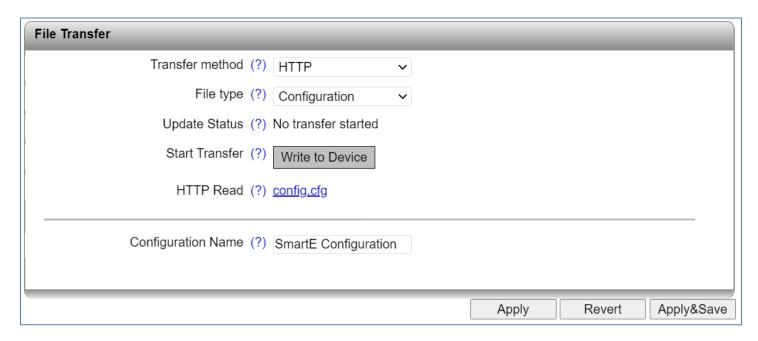

**Transfer Method**: Select the transmission protocol you would like to use to transfer the file

**File Type**: Select the file type to be transferred. It can be either a configuration file, a security context or a snapshot file.

**Configuration Name**: Enter the name under which you want to save the configuration on the PC. Any change to the configuration name only takes effect when you click on the "Apply & Save" button.

**Update Status**: Shows the current transfer status.

**Start Transfer**: Click on the "Write to device" button to select the file on your PC that is to be transferred to the switch.

**HTTP Read**: Click on the "config.cfg" link to download the active configuration directly to the connected PC. If transferring a snapshot file, click on the "snapshot.tar.gz" link to download the current snapshot file directly to your PC.

If transferring files via TFTP, enter the IP address of the computer on which the TFTP server is active, and the remote filename. Then select "Read from device" or "Write to device" in the **Direction** field. Click on the "Start" button to start the transfer of the file.

Secure UIs: Clicking on the "Security Context" link opens the "Security Context" screen.

| Security Context                       |          |
|----------------------------------------|----------|
| Create new context (?)                 | Generate |
| Current state (?)                      | valid    |
| Root CA (?) Advanced Configuration (?) |          |

**Create new context**: Clicking on the "Generate" button creates all the necessary keys and certificates for operation with HTTPS and SSH.

**Current state**: Shows the status of the current availability of the security context.

Root CA: Clicking on the "cacert.cer" link loads the Root CA certificate for installation in the browser.

**Advanced Configuration**: Clicking on the "File transfer" link opens the "Advanced Configuration" window for file transfer with file type set to "Security Context".

#### **Device Identification items**

Information entered in this section is displayed on the "Device Status" page.

**Device Name**: Enter the device name.

**Device Description**: Enter a device description. It may be up to 255 characters long.

**Physical Location**: Here, you can provide the location of the device, such as the building in which it is installed.

**Device Contact**: Here, you can enter a contact address.

## **Configuration – Quick Setup**

Basic settings can be quickly configured in the Quick Setup area.

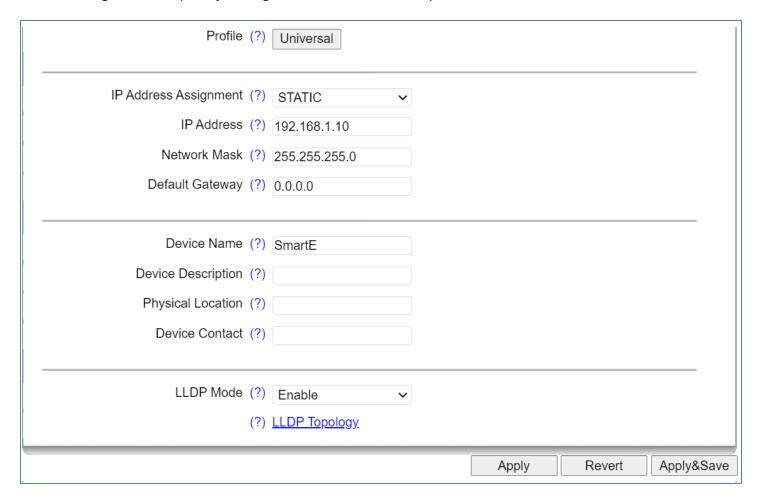

**Automation Profile**: Only one profile is available for this model – Universal. In Universal mode, BootP is activated for IP address assignment.

**IP Address Assignment**: Select the type of IP address assignment from the dropdown menu. The options are:

- STATIC: Static IP address

BOOTP: Assignment via the Bootstrap protocol

- DHCP: Assignment via a DHCP server

IP Address: Set the desired IP address.

Network Mask: Set the desired subnet mask here.

**Default Gateway**: Set the desired default gateway here.

**Device Name**: Enter the device name of the switch.

**Device Description**: Enter a description for the device, up to 255 characters in length.

Physical Location: Enter a location for the device.

Device Contact: Here, you can enter the name of a contact person for the device.

LLDP Mode: Enable or disable LLDP.

Disable: LLDP is deactivatedEnable: LLDP is activated

- Send only: Received LLDP BPDUs are ignored

- Receive only: No LLDP BPDUs are sent

The "LLDP Topology" link opens the corresponding page. This can also be accessed via the menu item of the same name.

# **Configuration – Network**

Configure basic network settings on this page.

| Network                      |     |                  |          |        | _       | _       |               |
|------------------------------|-----|------------------|----------|--------|---------|---------|---------------|
| IP Address Assignment        | (?) | STATIC           | ~        |        |         |         |               |
| IP Address                   | (?) | 192.168.1.10     |          |        |         |         |               |
| Network Mask                 | (?) | 255.255.255.0    |          |        |         |         |               |
| Default Gateway              | (?) | 0.0.0.0          |          |        |         |         |               |
| DNS Server 1                 | (?) | 0.0.0.0          |          |        |         |         |               |
| DNS Server 2                 | (?) | 0.0.0.0          |          |        |         |         |               |
| Management VLAN              | (?) | 1                | ~        |        |         |         |               |
| DHCP Configuration           | (?) | DHCP Services    |          |        |         |         |               |
| Topology Based IP Assignment |     |                  |          |        |         |         |               |
| Assignment port              | (?) | Choose-Port      | ~        |        |         |         |               |
| Assignment state             | (?) | Feature disabled | on this  | device | Э       |         |               |
| Hostname Configuration       |     |                  |          |        |         |         |               |
| Name resolution              | (?) | Enable           | ~        |        |         |         |               |
| Hostname                     | (?) | SmartE           |          |        |         |         |               |
| ACD Configuration            |     |                  |          |        |         |         |               |
| ACD Mode                     | (?) | None             | ~        |        |         |         |               |
| ACD Status Information       | (?) | See ACD status   | on Devic | e stat | us page |         |               |
|                              |     |                  |          |        | Apply   | Revert  | Apply&Save    |
|                              |     |                  |          |        | , , , , | 1101011 | . 10013 00010 |

IP Address Assignment: Select the type of IP address assignment.

- STATIC: Static IP address
- BOOTP: Assignment via the Bootstrap protocol
- DHCP: Assignment via a DHCP server

For static IP addressing, complet the following fields:

- IP Address: Set the desired IP address.
- Network Mask: Set the desired subnet mask.
- Default Gateway: Set the desired default gateway.

**DNS Server 1**: Enter the IP address of the primary DNS server.

**DNS Server 2**: Enter the IP address of the secondary DNS server.

**Management VLAN**: Set the VLAN in which the web-based management can be accessed (default is "1").

**DHCP Configuration**: Click the "DHCP Services" link to navigate to the DHCP Services page.

Topology Based IP Assignment allows for the assigning of blocks of IP addresses from an IP pool for different topological areas.

**Assignment port**: Select the desired port from the dropdown menu. A device connected to the selected port requests incremented IP at DHCP server. Choosing a port disables the Accept Bootp feature of the DHCP server settings.

**Assignment state**: Displays if the topology based IP assignment feature on this device is disabled, acting as root or acting as client.

#### **Hostname Configuration items**

**Name resolution**: Here, you can enable and disable DNS name resolution via mDNS and LLMNR. When the function is activated, you can also access the device via the host name (e.g., http://smarte.local).

**Hostname**: Configure the DNS host name of the device here. The host name must be between two and 63 characters long. Alphanumeric characters and dashes are permitted. A host name must not start with a dash.

### ACD (Address Conflict Detection) Configuration items

**ACD Mode**: Here, you can enable and disable the "Address Conflict Detection" function.

**ACD Status Information**: Clicking on the link opens the "Device Status" page.

## **Configuration – Service**

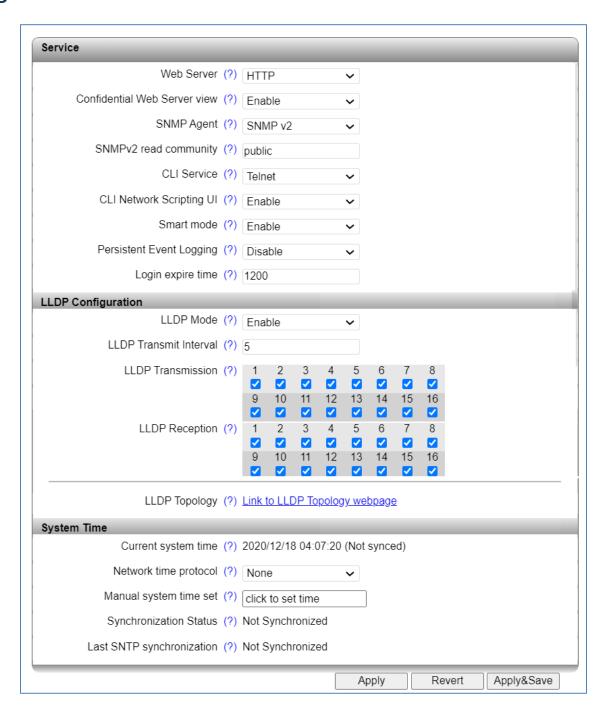

**Web Server**: Here, you can enable and disable the web server function and also select the mode (HTTP/HTTPS).

**Confidential Web Server View**: If this view is activated, no web pages in web-based management can be accessed without logging in first – this also applies to the web pages in the information area.

**SNMP Agent**: Enable and disable the SNMP server function and select the mode (SNMP v2, SNMP v3).

#### CLI Service:

- Disable: The entry of CLI commands is deactivated.
- Telnet: The entry of CLI commands via Telnet is activated.
- SSH: The entry of CLI commands via Secure Shell (SSH) is activated.

#### **CLI Network Scripting UI:**

- Disable: The transmission of CLI commands via the network is deactivated.
- Enable: The transmission of CLI commands via the network is activated.

Smart mode: Here, you can enable and disable the Mode button

**Persistent Event Logging**: Here, you can enable and disable the persistent storage of events. Persistent storage means that events are not deleted when the device is restarted.

**Login expire time**: Configure the duration until automatic logout (30 ... 3600 seconds, default is 1200 seconds). Entering 0 deactivates automatic logout.

#### **LLDP Configuration items**

#### **LLDP Mode:**

- Disable: LLDP is disabled
- Enable: LLDP is enabled
- Send only: Only LLDP BPDUs are sent.
- Receive only: Only LLDP BPDUs are received.

**LLDP Transmit Interval**: Set the interval at which LLDP telegrams are to be sent. The value must be between 5 and 32,786 seconds (default is 5 s).

**LLDP Transmission**: Enable and disable the forwarding of LLDP telegrams for specific ports.

**LLDP Reception**: Enable and disable the ignoring of LLDP telegrams for specific ports.

**LLDP Topology**: Clicking on the "Link to LLDP Topology webpage" link opens the page for "LLDP Topology".

#### System Time items

**Current system time**: Displays the current system time. "Not synced" means that the system time has either been configured manually or it is not synchronized with an (S)NTP server.

**Network time protocol**: Activates synchronization via a web server.

Manual system time set: Manual setting of the system time if no SNTP server is available.

**Synchronization Status**: Displays the current status of synchronization with the SNTP server.

**Last SNTP synchronization**: Displays the time of the last synchronization.

# **Configuration – Port Configuration**

| Individual Port Configuration |     |                                    |
|-------------------------------|-----|------------------------------------|
| Port                          | (?) | port-1                             |
| Status                        | (?) | Enable                             |
| Name                          | (?) | Port 1                             |
| Туре                          | (?) | TX 10/100/1000                     |
| Link                          | (?) | Not connected                      |
| Negotiation Mode              | (?) | Auto                               |
| Speed                         | (?) | 0 MBit/s                           |
| Duplex                        | (?) | Undefined                          |
| Mode                          | (?) | Auto                               |
| Link Monitoring               | (?) | Disable                            |
| Default Priority              | (?) | 0 🗸                                |
| Jumbo Frames                  | (?) | Disable                            |
| MTU                           | (?) | 1536                               |
| Flow Control                  | (?) | Disable                            |
| CRC Surveillance              |     |                                    |
| Received Pkts                 | (?) | 0                                  |
| CRC Errors                    | (?) | 0                                  |
| CRC Proportion Peak (ppm)     | (?) | 0                                  |
| CRC Port Status               | (?) | Ok                                 |
| Critical Threshold (ppm)      | (?) | 40000                              |
| Warning Threshold (ppm)       | (?) | 20000                              |
| Clear CRC Peak and CRC Status | (?) | Clear Check to clear all ports     |
| Port Counter Overview         | (?) | Monitor all ports simultaniously   |
| Advanced Port Configuration   |     |                                    |
| Port Configuration Table      | (?) | Configure all ports simultaniously |
|                               |     |                                    |
| Port Mirroring                | (?) | Configure Port Mirroring           |
| VLAN Port Configuration       | (?) | Configure Port settings for a VLAN |
| Link Aggregation              | (?) | Configure Link Aggregation         |
| Port Based Security           | (?) | Configure Port Based Security      |
|                               |     | Apply Revert Apply&Save            |

### **Port Configuration items**

**Port**: Select the port that you want to configure individually.

**Status**: The port can be activated/deactivated here.

Name: You can assign a name to the port.

**Type**: Describes the physical properties of the port.

**Link**: Shows the current link status of the port.

**Negotiation Mode**: Shows the current auto negotiation status.

**Speed**: Displays the current transmission speed at which the port is operating.

**Duplex**: Displays the transmission mode of the port.

**Mode**: The port can be set to a fixed speed and transmission mode here, and fast startup can also be set.

**Link Monitoring**: Specify whether the link behavior is to be monitored at the selected port.

**Default Priority**: Set the priority for incoming data packets to this port.

**Jumbo Frames**: Enable/disable the support of jumbo frames (>1518 bytes). The MTU size is set to 9600 bytes following activation.

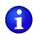

The Jumbo Frames" function is only available on SG300 Gigabit models.

**MTU**: Here, you can set the maximum transmission unit (MTU). Packet sizes between 1522 bytes and 9600 bytes are accepted.

Flow Control: Flow control for the selected port can be enabled and disabled here.

#### **CRC Surveillance items**

**Received Pkts**: Shows the number of packets received at the selected port since the last reboot or counter reset.

**CRC Errors**: Shows the number of CRC errors at the selected port since the last reboot or counter reset.

**CRC Proportion Peak (ppm)**: Shows the highest proportion of CRC errors that occurred in a 30-second interval, relative to the total number of packets received in this interval since the last reboot or counter reset.

**CRC Port Status**: Shows the status of the current port.

**Critical Threshold (ppm)**: Here, you can enter the threshold value at which the CRC Port Status switches to Critical (1000 ppm - 1,000,000 ppm are acceptable).

**Warning Threshold (ppm)**: Shows the threshold value in ppm at which the CRC Port Status switches to Warning (50% of Critical Threshold).

**Clear CRC Peak and CRC Status**: Clicking the "Clear" button resets the CRC Peak and CRC Status.

**Port Counter Overview**: Clicking on the "Monitor all ports simultaneously" link takes you to the "Port Counter" page.

#### **Advanced Port Configuration items**

**Port Configuration Table**: Clicking on the "Configure all ports simultaneously" link takes you to the "Port Configuration Table" page. There, you can set the status, mode, link monitoring, jumbo frames, and flow control for all ports.

**Port Mirroring**: Clicking on the "Configure Port Mirroring" button takes you to the <u>port mirroring</u> <u>configuration</u> page.

**VLAN Port Configuration**: Clicking on the "Configure Port Settings for a VLAN" button takes you to the "VLAN Port Configuration" page.

**Link Aggregation**: Clicking on the "Configure Link Aggregation" button takes you to the "Link Aggregation" page.

**Port Based Security**: Clicking on the "Configure Port Based Security" button takes you to the "Port Based Security" page.

### **Port Configuration Table**

| nterface/Port Status |        |   | Mode |   | Linkmonitor | Jumbo Frames |   | MTU [byte] | Flow Control |   |
|----------------------|--------|---|------|---|-------------|--------------|---|------------|--------------|---|
| 1                    | Enable | ~ | Auto | ~ | Enable ~    | Disable      | ~ | 1536       | Disable      | ~ |
| 2                    | Enable | ~ | Auto | ~ | Enable ~    | Disable      | ~ | 1536       | Disable      | ~ |
| 3                    | Enable | ~ | Auto | ~ | Disable ~   | Disable      | ~ | 1536       | Disable      | ~ |
| 4                    | Enable | ~ | Auto | ~ | Disable ~   | Disable      | ~ | 1536       | Disable      | ~ |
| 5                    | Enable | ~ | Auto | ~ | Disable ~   | Disable      | ~ | 1536       | Disable      | ~ |
| 6                    | Enable | ~ | Auto | ~ | Disable ~   | Disable      | ~ | 1536       | Disable      | ~ |
| 7                    | Enable | ~ | Auto | ~ | Disable ~   | Disable      | ~ | 1536       | Disable      | ~ |
| 8                    | Enable | ~ | Auto | ~ | Disable ~   | Disable      | ~ | 1536       | Disable      | ~ |
| 9                    | Enable | ~ | Auto | ~ | Disable ~   | Disable      | ~ | 1536       | Disable      | ~ |
| 10                   | Enable | ~ | Auto | ~ | Disable ~   | Disable      | ~ | 1536       | Disable      | ~ |
| 11                   | Enable | ~ | Auto | ~ | Disable ~   | Disable      | ~ | 1536       | Disable      | ~ |
| 12                   | Enable | ~ | Auto | ~ | Disable ~   | Disable      | ~ | 1536       | Disable      | ~ |
| 13                   | Enable | ~ | Auto | ~ | Disable ~   | Disable      | ~ | 1536       | Disable      | ~ |
| 14                   | Enable | ~ | Auto | ~ | Disable ~   | Disable      | ~ | 1536       | Disable      | ~ |
| 15                   | Enable | ~ | Auto | ~ | Disable ~   | Disable      | ~ | 1536       | Disable      | ~ |
| 16                   | Enable | ~ | Auto | ~ | Disable ~   | Disable      | ~ | 1536       | Disable      | ~ |

# **Configuration – VLAN Configuration**

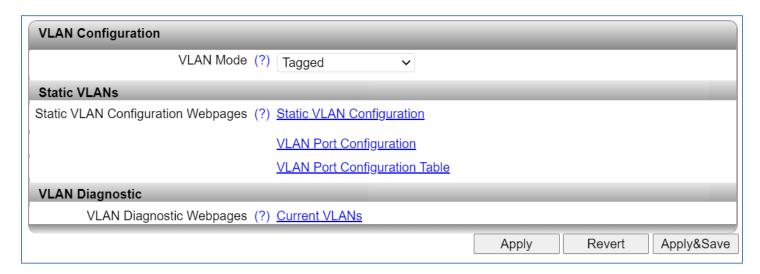

#### VLAN Mode:

- Transparent: In "Transparent" mode, the switch processes the incoming data packets as described in the "Frame switching" section. Neither the structure nor the contents of the data packets are changed. The information about VLAN assignment from a tag that may be contained in the data packet is ignored.
- Tagged: In "Tagged" mode, the switch forwards the data packets based on the VLAN assignment.

#### Static VLANs

### Static VLAN Configuration Webpages:

Clicking on the "Static VLAN Configuration" link takes you to the "Static VLAN Configuration" web page (see below). Up to 32 static VLANs can be set up here.

Clicking on the "VLAN Port Configuration" link takes you to the "VLAN Port configuration" web page.

Clicking on the "VLAN Port Configuration Table" link takes you to the <u>VLAN port configuration table</u>.

#### VLAN Diagnostic Webpages:

Clicking on the "Current VLANs" link opens the "Current VLANs" page as a pop-up.

#### **Static VLAN Configuration**

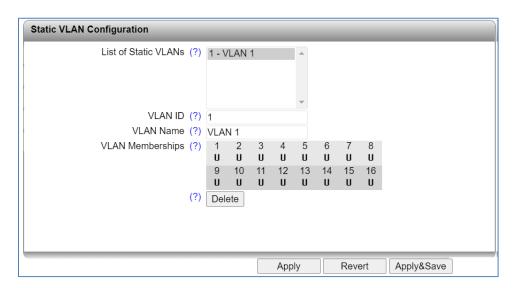

**List of Static VLANs**: All VLANs created up to this point are displayed here.

**VLAN ID**: Set the VLAN ID you wish to assign to the new VLAN. The value must be between 2 and 4094.

**VLAN Name**: Specify the VLAN name you wish to create.

**VLAN Memberships**: Specify which ports are to be located in the VLAN.

- T: Tagged port
- U: Untagged port
- -: Not a member of the VLAN

Use the "Delete" button to delete the VLAN selected in the list. VLAN 1 cannot be deleted.

#### **VLAN Port configuration**

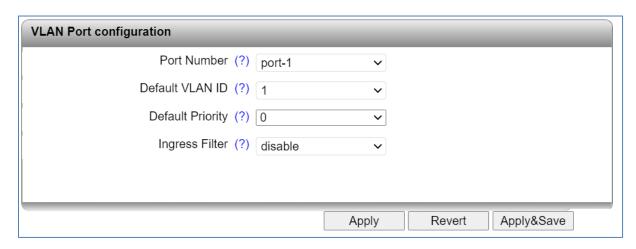

**Port Number**: Select the port for which you want to change the VLAN settings.

Default VLAN ID: Select the VLAN ID that is to be assigned to the port.

**Default Priority**: Set the VLAN priority for the selected port.

Ingress Filter: Specify whether the ingress filter should be activated.

### **VLAN Port Configuration Table**

| Port | Default VLAN | Default Priority | Ingress Filter |
|------|--------------|------------------|----------------|
| 1    | 1 🔻          | 0 🗸              | disable        |
| 2    | 1 🗸          | 0 ~              | disable        |
| 3    | 1 🗸          | 0 🗸              | disable        |
| 4    | 1 🗸          | 0 ~              | disable        |
| 5    | 1 🔻          | 0 ~              | disable        |
| 6    | 1 ~          | 0 ~              | disable ~      |
| 7    | 1 ~          | 0 ~              | disable        |
| 8    | 1 ~          | 0 ~              | disable ~      |
| 9    | 1 ~          | 0 ~              | disable ~      |
| 10   | 1 ~          | 0 ~              | disable >      |
| 11   | 1 ~          | 0 ~              | disable ~      |
| 12   | 1 ~          | 0 ~              | disable ~      |
| 13   | 1 🔻          | 0 ~              | disable        |
| 14   | 1 ~          | 0 ~              | disable ~      |
| 15   | 1 🔻          | 0 ~              | disable ~      |
| 16   | 1 ~          | 0 ~              | disable        |

### **Current VLANs**

This page lists the current VLANs, their type, and the ports for each VLAN, which are either "Tagged" or "Untagged".

| LAN ID | Type                | Untagged Member                                          | Tagged Member |
|--------|---------------------|----------------------------------------------------------|---------------|
| 1      | Static / Management | 1, 2, 3, 4, 5, 6, 7, 8, 9, 10, 11, 12, 13, 14,<br>15, 16 |               |
| 2      | Static              |                                                          |               |

## **Configuration – Multicast Filtering**

| Multicast Filtering                                                                                                    |
|----------------------------------------------------------------------------------------------------|
| IGMP                                                                                                    |
| IGMP Snooping (?) disable                                                                                                 |
| Snoop Aging Time (?) 300                                                                                                  |
| IGMP Query Version (?) disable                                                                                            |
| Query Interval (?) 125                                                                                                    |
| Current Querier (?) No Query device available                                                                             |
| IGMP Extensions                                                                                                    |
| Extension FUQ (?) enable                                                                                                  |
| Extension BUQ (?) enable                                                                                                  |
| Auto Query Ports (?) enable                                                                                               |
| (?) Clear AQP                                                                                                    |
| Static Query Ports (?)  1 2 3 4 5 6 7 8  9 10 11 12 13 14 15 16  1 2 3 4 5 6 7 8  9 10 11 12 13 14 15 16  1 2 3 4 5 6 7 8 |
| Apply Revert Apply&Save                                                                                                   |

**IGMP Snooping**: - disable: The "IGMP Snooping" function is disabled.

- enable: The "IGMP Snooping" function is enabled.

**Snoop Aging Time**: Set the snoop aging time. This is the time period during which membership reports are expected from the querier. If no membership reports are received during this time, the associated ports are deleted from the multicast groups. The value must be between 30 and 3600 (default is 300).

**IGMP Query Version**: Here, you can set the IGMP query version which the switch should use to send the queries. The switches support IGMP query versions v1 and v2. For EtherNet/IP applications, it is recommended that you activate version v2.

Query Interval: Here, you can set the interval at which the switch should send the queries.

**Current Querier**: Displays the IP address of the current querier in the network.

The IGMP querier function can only be used if the device has an IP address. Use of multicast filtering in Unmanaged mode is therefore limited to IGMP snooping.

Clicking on the "Current multicast groups" link opens the "Current Multicast Groups" page as a popup.

**Extensions FUQ (Forward Unknown to Querier)**: Specify whether a multicast group should be created for unknown multicast packets, which forwards the packets in the direction of the querier.

**Extension BUQ (Block Unknown at Querier)**: Specify whether unknown multicast packets should be blocked at the querier.

**Auto Query Ports**: Specify whether automatic selection of additional query ports is activated. Ports are automatically integrated in every multicast group. In the case of redundancy switch-over, the multicast packets are not blocked because the ports required are already members of the multicast group.

**Clear AQP**: Button for deleting the ports that are automatically assigned to the groups.

**Static Query Ports**: Select the ports that are static query ports.

The device can manage up to 50 dynamic multicast groups.

Click the Current Multicast Groups link to open a window that displays the current multicast groups:

| rent Multicast Groups |                   |             |
|-----------------------|-------------------|-------------|
| VLAN ID               | Multicast Address | Port Member |
| 1                     | 01:00:5e:00:01:81 | 56          |
| 1                     | 01:00:5e:40:0e:c1 | 56          |
| 1                     | 01:00:5e:40:0f:00 | 56          |
| 1                     | 01:00:5e:7f:ff.fa | 6, 56       |

## **Configuration – Network Redundancy**

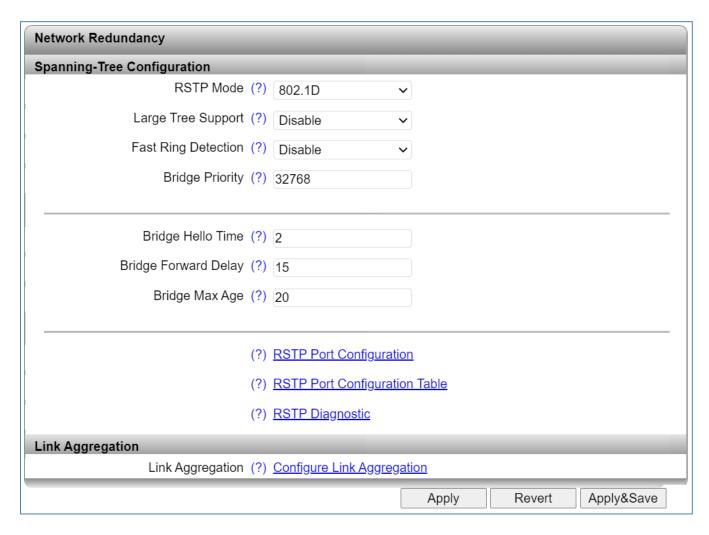

### **Spanning-Tree Configuration Items**

**RSTP Mode**: - Disable: The RSTP function is not activated

 802.1D: The RSTP function is activated globally and working in accordance with standard IEEE802.1D-2004

The functions below are only available if "802.1D" is activated.

**Large Tree Support**: This option makes the ring topology suitable for 28 switches along the relevant path if RSTP is used. The Large Tree Support option could provide an RSTP ring topology with up to 57 devices.

**Fast Ring Detection**: This function speeds up switch-over to a redundant path in the event of an error and enables easy diagnostics. RSTP Fast Ring Detection assigns an ID to each ring. This ID is communicated to every switch in the respective ring. One switch can belong to several different rings at the same time.

**Bridge Priority**: The bridge and backup root can be specified via "Bridge Priority". Only multiples of 4096 are permitted. The value will be rounded automatically to the next multiple of 4096. When you click on "Apply&Save", the initialization mechanism is started (default is 32,768).

**Bridge Hello Time**: Specifies the time interval within which the root bridge regularly reports to the other switches via BPDU.

**Bridge Forward Delay**: The value indicates how long the switches are to wait for the port state in STP mode to change from "Discarding" to "Listening" and from "Listening" to "Learning" (2 x Forward Delay).

**Bridge Max Age**: The parameter is set by the root switch and used by all switches in the ring. The parameter is sent to ensure that each switch in the network has a constant value, which is used as the basis for testing the age of the saved configuration.

Clicking on the "RSTP Port Configuration" button takes you to the "RSTP Port Configuration" pop-up (see below).

Clicking on the "RSTP Port Configuration Table" button takes you to the "RSTP Port Configuration Table" pop-up.

Clicking on the "RSTP Diagnostics" button opens the "RSTP Diagnostics" page as a pop-up.

#### **RSTP Port Configuration**

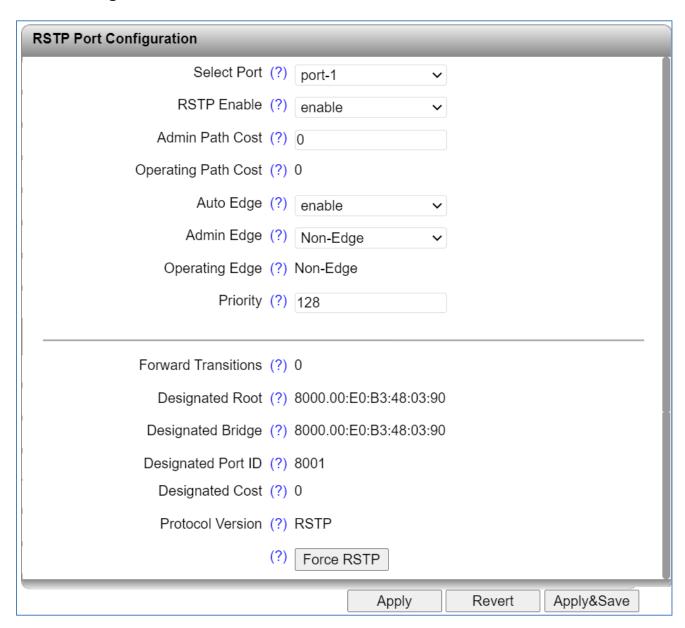

**Select Port**: Select the port for which you want to change the RSTP settings.

**RSTP Enable**: - Enable: RSTP is activated for the port

Disable: RSTP is deactivated for the port

**Admin Path Cost**: Displays the path costs set for this port. A path cost equal to "0" activates cost calculation according to the transmission speed (10 Mbps = 2,000,000; 100 Mbps = 200,000).

**Operating Path Cost**: Displays the path costs used for this port.

**Auto Edge**: Specify whether to automatically switch from non-edge port to edge port after a link up.

**Admin Edge**: Specify whether this port is to be operated as an edge port (default setting), if possible.

**Operating Edge**: Shows whether this port is operated as an edge port or a non-edge port.

**Priority**: Shows the priority set for this port (default is 128).

**Forward Transitions**: Indicates the number of times the port has switched from the "Discarding" state to the "Forwarding" state.

**Designated Root**: Shows the root bridge for this spanning tree.

**Designated Bridge**: Indicates the switch from which the port receives the best BPDUs.

**Designated Port ID**: Indicates the port via which the BPDUs are sent from the designated bridge. The value is based on the port priority (2 digits) and the port number.

**Designated Cost**: Shows the path costs of this segment to the root switch.

Protocol Version: Shows the protocol version.

**Force RSTP**: Clicking on the "Force RSTP" button activates RSTP for the port as long as it has been operated in STP mode beforehand.

#### **RSTP Port Configuration Table**

| Port | RSTP   | Enable | Admin    | Edge | Admin Cos |
|------|--------|--------|----------|------|-----------|
| 1    | enable | ~      | Non-Edge | ~    | 0         |
| 2    | enable | ~      | Non-Edge | ~    | 0         |
| 3    | enable | ~      | Non-Edge | ~    | 0         |
| 4    | enable | ~      | Non-Edge | ~    | 0         |
| 5    | enable | ~      | Non-Edge | ~    | 0         |
| 6    | enable | ~      | Non-Edge | ~    | 0         |
| 7    | enable | ~      | Non-Edge | ~    | 0         |
| 8    | enable | ~      | Non-Edge | ~    | 0         |
| 9    | enable | ~      | Non-Edge | ~    | 0         |
| 10   | enable | ~      | Non-Edge | ~    | 0         |
| 11   | enable | ~      | Non-Edge | ~    | 0         |
| 12   | enable | ~      | Non-Edge | ~    | 0         |
| 13   | enable | ~      | Non-Edge | ~    | 0         |
| 14   | enable | ~      | Non-Edge | ~    | 0         |
| 15   | enable | ~      | Non-Edge | ~    | 0         |
| 16   | enable | ~      | Non-Edge | ~    | 0         |

Port: Shows the ports for which RSTP is available.

RSTP Enable: Activate or deactivate RSTP for each port individually.

Admin Edge: Specify whether this port is to be operated as an edge port (default setting), if possible.

**Admin Cost**: Displays the path costs set for this port. A path cost equal to "0" activates cost calculation according to the transmission speed (10 Mbps = 2,000,000; 100 Mbps = 200,000).

### **Link Aggregation**

Clicking on the "Link Aggregation" link takes you to the configuration page for link aggregation:

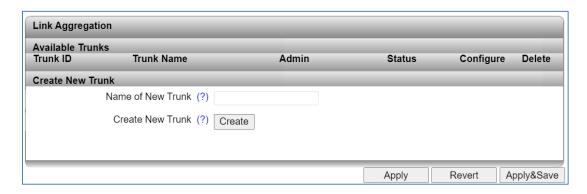

Name of New Trunk: Enter a name for a new trunk.

Create New Trunk: Click on the "Create" button to create a new empty trunk.

**Configure**: Clicking on the "Configure" link in the table containing all the created trunks opens the configuration page for the respective trunk.

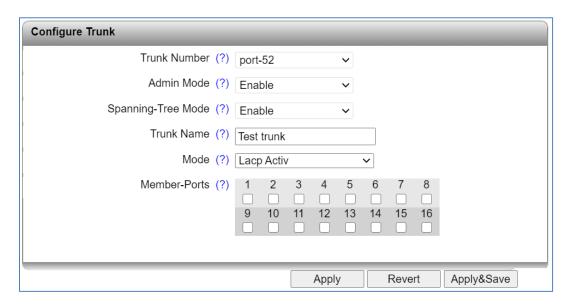

**Trunk Number**: Select the trunk to be configured by entering its ID.

Admin Mode: Enable or disable a trunk.

**Spanning-Tree Mode**: Here, select whether the RSTP protocol is to be enabled for this trunk.

**Trunk Name**: Here, you can change the name of the trunk.

**Mode**: Here, you can specify how ports are to be added to the trunk.

- If you select "Static", the ports are immediately added to the trunk.
- When "LACP Active/Passive" is selected, the two members of a link aggregation first exchange information via LACPDUs:
- With "Active", this is regardless of whether the peer also has LACP.
- With "Passive", this only occurs after LACPDUs have been received by the peer.

**Member-Ports**: Select up to four ports that are to belong to the trunk.

## **Configuration – Security**

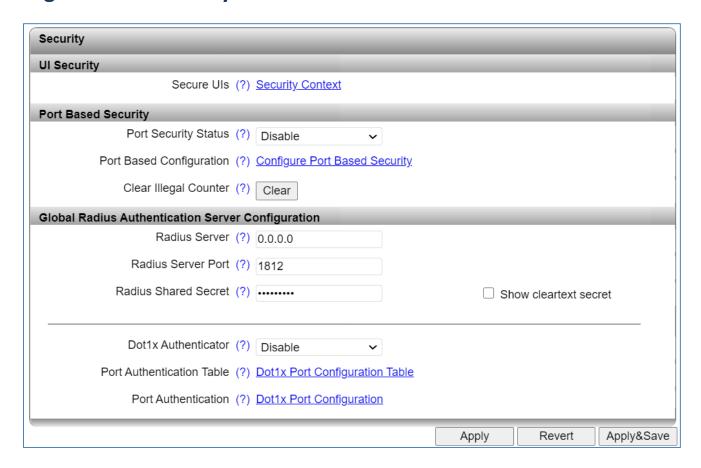

### **UI Security Items**

**Secure Uls**: Clicking on the "Security Context" link opens the pop-up of the same name.

### **Port Based Security Items**

Port Security Status: Here, you can globally enable and disable port-based security.

**Port Based Configuration**: Clicking on the "Configure Port Based Security" link takes you to the configuration page for port-based security (see below).

**Clear Illegal Counter**: Clicking on the "Clear" button sets the illegal access counter for all of the ports to zero.

#### Global Radius Authentication Server Configuration Items

**Radius Server**: Here, you can set the IP address of the RADIUS authentication server.

Radius Server Port: Here, you can set the UDP port of the RADIUS server (default is 1812).

Radius Shared Secret: Here, you can set the shared secret required for encrypted communication with the RADIUS authentication server. The shared secret must not exceed 128 characters.

Dot1x Authenticator: Here, you can specify whether the device should be an 802.1x authenticator or not.

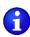

One end device can be authenticated via 802.1x per port.

Port Authentication Table: Clicking on the "Dot1x Port Configuration Table" link takes you to the table-based configuration page for RADIUS authentication.

Port Authentication: Clicking on the "Dot1x Port Configuration" link takes you to the port-based configuration page for RADIUS authentication.

#### **Port Based Security**

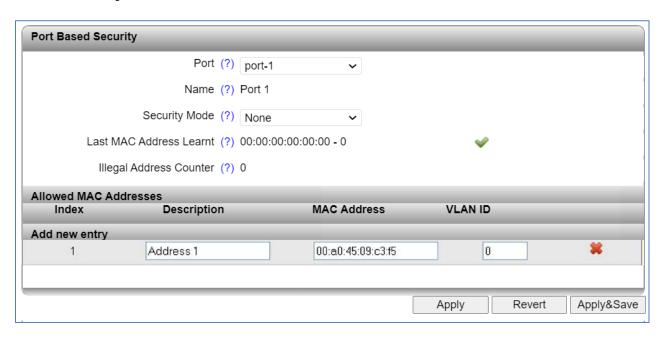

**Port**: Select the port for which the security settings should be made.

Name: Displays the name of the selected port.

Security Mode: Here, set what happens if a MAC address that is not permitted is detected by the device.

- None: No security settings for this port.
- Trap: If a MAC address that is not permitted is detected at the port, a trap is sent to the defined SNMP trap server. The packets are not blocked.

 Block: If a MAC address that is not permitted is detected at the port, all packets are blocked at the port and a trap is sent to the defined SNMP trap server. The packets at this port remain blocked until a permitted MAC address is detected.

**Last MAC Address Learnt**: Displays the MAC address of the last connected device. By clicking on the green checkmark, this MAC address can be added to the list of permitted MAC addresses.

**Illegal Address Counter**: Displays the number of times a port has been accessed illegally. Each initial access by a MAC address is counted. Repeated access by known MAC addresses are counted twice if a different MAC address has accessed the port in the meantime.

#### Allowed MAC Addresses Items

Up to 50 MAC addresses are permitted per port. Each MAC address can only be permitted at one port. MAC addresses that are permitted at one port also cannot be dynamically learned at other ports. The web-based management or network cannot be accessed via a MAC address that is permitted at another port.

**Index**: Displays the index of the permitted MAC addresses.

**Description**: Here, you can provide a description for a permitted MAC address.

**MAC Address**: Enter a MAC address for which you want to allow access. Alternatively, you can select the green checkmark to the right of the "Last MAC Address Learned" field to use the last MAC address that was learned.

**VLAN ID**: Enter the VLAN where the device with the permitted MAC address is located.

Clicking on the red "X" to the right of this column deletes the permitted MAC address for this port.

#### **Dot1x Port Configuration Table Page**

| Interface/Port | Mode                 | Status     |
|----------------|----------------------|------------|
| 1              | Force Authenticate 🗸 | Initialize |
| 2              | Force Authenticate 🗸 | Initialize |
| 3              | Force Authenticate 💙 | Initialize |
| 4              | Force Authenticate 🗸 | Initialize |
| 5              | Force Authenticate 🗸 | Initialize |
| 6              | Force Authenticate 🗸 | Initialize |
| 7              | Force Authenticate 🗸 | Initialize |
| 8              | Force Authenticate 🗸 | Initialize |
| 9              | Force Authenticate 🗸 | Initialize |
| 10             | Force Authenticate 🗸 | Initialize |
| 11             | Force Authenticate 🗸 | Initialize |
| 12             | Force Authenticate 🗸 | Initialize |
| 13             | Force Authenticate 🗸 | Initialize |
| 14             | Force Authenticate 🗸 | Initialize |
| 15             | Force Authenticate 🗸 | Initialize |
| 16             | Force Authenticate 🗸 | Initialize |
|                |                      |            |

Interface/Port: Displays the port number.

**Mode**: Here, you can set the authentication mode for the port.

- Auto: Devices connected to the port are authenticated via 802.1x. 802.1x (Dot1x Authenticator) must be activated for this.
- Force Authenticate: All of the devices connected to the port are authenticated.
- Force Unauthenticate: None of the devices connected to the port are authenticated.

**Status**: Displays the authentication status of the port

#### **Dot1x Port Configuration Page**

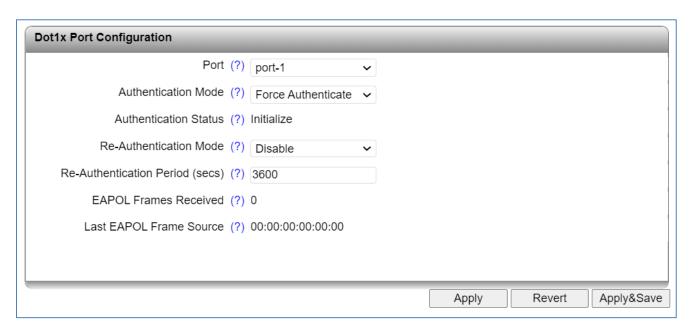

**Port**: Here, select the port for which you wish to carry out RADIUS configuration.

**Authentication Mode**: Here, you can set the authentication mode for the port.

- Auto: Devices connected to the port are authenticated via 802.1x. 802.1x (Dot1x Authenticator) must be activated for this.
- Force Authenticate: All of the devices connected to the port are authenticated.
- Force Unauthenticate: None of the devices connected to the port are authenticated.

Authentication Status: Displays the authentication status of the port

**Re-Authentication Mode**: Here, you can specify whether a client should be re-authenticated at a regular interval.

**Re-Authentication Period (secs)**: Set the interval at which a client should be re-authenticated (1 ... 65,535 seconds).

**EAPOL Frames Received**: Displays the received EAPOL packets.

**Last EAPOL Frame Source**: Displays the last MAC address from which an EAPOL packet was received at the port.

## **Configuration – DHCP Service**

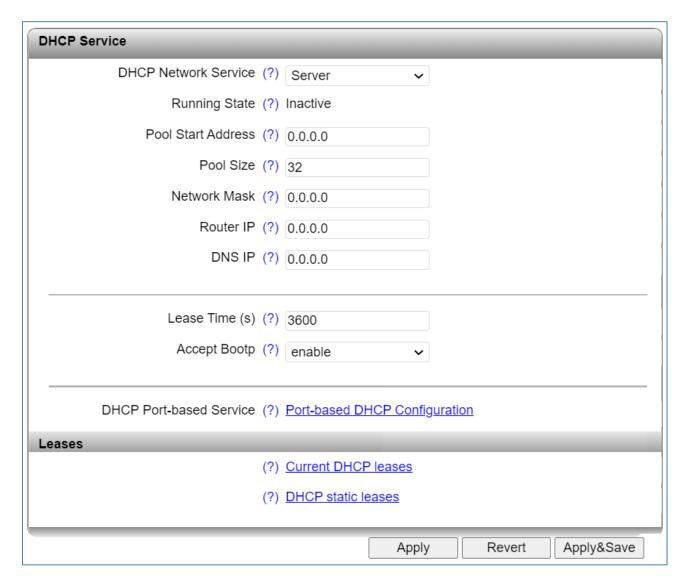

**DHCP Network Service**: Select the DHCP service you wish to use.

- None: No DHCP service will be used on the switch.
- Relay Agent: The DHCP relay agent (DHCP option 82) is enabled.
- Server: The switch will be used as the DHCP server. This can only be activated if the IP Address Assignment mode is set to "STATIC".

When "Relay Agent" is selected as the DHCP network service, the following fields become available:

Option 82: Here, select the address that should be used as the remote ID.

- IP: Uses the IP address of the switch as the remote ID.
- MAC: Uses the MAC address of the switch as the remote ID.

**Server IP Address**: Here, set the IP address of the DHCP server in your network.

**Port Mode**: Here, select the ports for which the DHCP relay agent should be activated.

When "Server" is selected as the DHCP network service, the following fields become available:

**Running State**: Shows the current status of the DHCP server. The status is "Inactive" if some setting options are incorrect.

Pool Start Address: Set the first IP address of the DHCP server address pool.

**Pool Size**: Set the number of IP addresses in the DHCP server address pool. Please note that the number of IP addresses must match the configured subnet.

**Network Mask**: Set the subnet mask that is assigned to the DHCP clients.

Router IP: Here, set the router/default gateway IP address that is assigned to the DHCP clients.

**DNS IP**: Here, set the DNS IP address that is assigned to the DHCP clients.

**Lease Time (s)**: Here, you can set the time that the DHCP server leases an IP address to a client before it has to report to the server again. The value must be between 300 and 2,592,000 seconds; "0" is interpreted as an infinite time (default is 3600).

**Accept Bootp**: Here, you can specify whether the switch acting as the DHCP server accepts BootP requests. If this function is activated, an IP address with an infinite lease time is assigned to the requesting DHCP clients.

**DHCP Port-based Service**: Clicking on the "Port-based DHCP Configuration" link opens the "Port-based DHCP Configuration" window (See below).

#### Leases

Clicking on the "Current DHCP leases" link opens the "Current DHCP leases" window where the IP addresses that are currently assigned are displayed

Clicking on the "DHCP static leases" link opens the "DHCP Static Leases" window for configuring static IP address assignments.

#### **Port-based DHCP Configuration**

| DHCP Port Local Service      |           |       |        |            |
|------------------------------|-----------|-------|--------|------------|
| Select Port (?)              | port-1 🗸  |       |        |            |
| Local Service enable (?)     | disable ~ |       |        |            |
| Local IP (?)                 | 0.0.0.0   |       |        |            |
| Netmask (?)                  | 0.0.0.0   |       |        |            |
| Router (?)                   | 0.0.0.0   |       |        |            |
| DNS (?)                      | 0.0.0.0   |       |        | l          |
|                              |           |       |        |            |
| Clear Port Local Service (?) | Clear     |       |        |            |
|                              |           |       |        |            |
|                              |           | Apply | Revert | Apply&Save |

**Select Port**: Select the port for which you wish to carry out port-based DHCP server configuration.

Local Service enable: Here, activate the port-based DHCP server function for the selected port.

**Local IP**: Enter the IP address that is assigned to the client at the selected port.

**Netmask**: Here, enter the subnet mask that is assigned to the client at the selected port.

**Router**: Here, enter the gateway address that is assigned to the client at the selected port.

**DNS**: Here, enter the DNS address that is assigned to the client at the selected port.

#### **Current DHCP Leases**

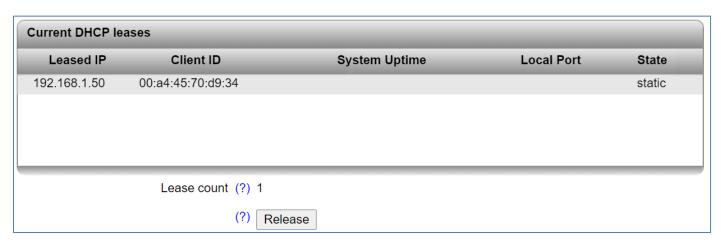

**Leased IP**: Displays the assigned IP addresses.

**Client ID**: Displays the MAC address of the client to which the IP address is assigned.

**System Uptime**: Displays the time that has elapsed since the IP address was assigned to the client.

**Local Port**: Displays the port to which the client is connected.

**State**: Displays the status of the client.

**Lease count**: Displays the number of assigned IP addresses.

Release: Clicking on the "Release" button releases unused entries again.

#### **DHCP Static Leases**

| DHCP Static I    | _eases                       |                   |        |
|------------------|------------------------------|-------------------|--------|
| Lease list<br>No | IP address                   | Client address    | Delete |
| 1                | 192.168.1.50                 | 00:a4:45:70:d9:34 | *      |
| Create new st    | tatic entry                  |                   |        |
|                  | IP address (?)               |                   |        |
|                  | Client address (?)           |                   |        |
|                  | (?) Create                   |                   |        |
|                  | Clear static table (?) Clear |                   |        |

#### **Lease list Items**

**IP address**: Displays the static IP address that is assigned.

**Client address**: Displays the MAC address of the client.

**Delete**: Clicking on the red "X" in the "Delete" column deletes the entry.

### Create new static entry items

**IP address**: Enter the static IP address that you wish to assign.

**Client address**: Enter the MAC address to which you wish to assign a static IP address.

**Create**: Click on the "Create" button to perform the static assignment.

Clear static table: Click on the "Clear" button to delete all the static DHCP leases.

# **Configuration – Local Events**

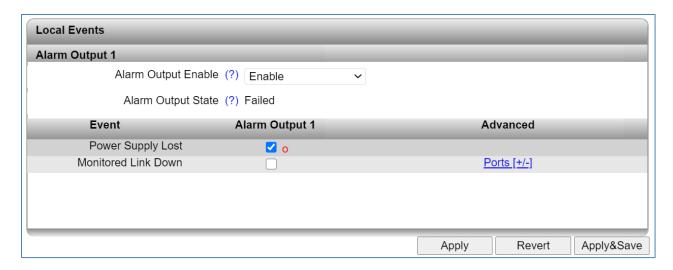

### Alarm output 1

Here, you can activate the digital alarm output or signal contact and read the current status (if a red "o" is present, this event has occurred).

#### **Events**

Specify the conditions under which the digital alarm output or signal contact should report an error.

Power Supply lost: An error message is generated if supply voltage PWR1 or PWR2 is lost.

**Monitored link down**: Under "Advanced", select the ports to which link down behavior should be reported.

## **Configuration – Quality of Service**

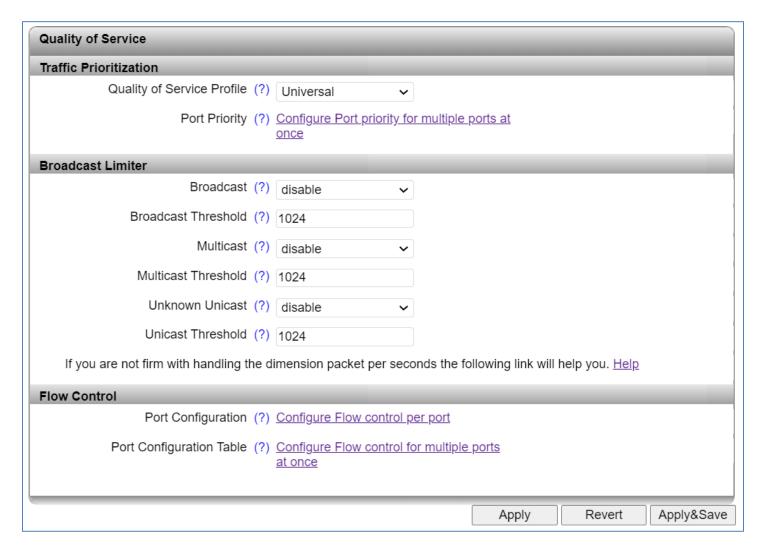

#### **Traffic Prioritization**

The switch has eight priority queues into which incoming data traffic is sorted according to specific criteria. These queues are processed in descending order of priority. High-priority data traffic is therefore always forwarded first.

Quality of Service Profile: Select the profile for prioritizing data traffic.

- Universal: This profile is the factory setting on standard versions. Class of Service (VLAN tag priority) is activated for data prioritization.
- EtherNet/IP: In this profile, prioritization via DSCP values is activated in addition to Class of Service. This means that preferential treatment is given to EtherNet/IP data traffic. Only control packets of redundancy protocols (RSTP and MRP) are given even higher priority.

**Port Priority**: Clicking on the link takes you directly to the configuration page for the default priority. Incoming data traffic on the device that does not have a priority tag is marked according to the setting

and is assigned to a priority queue. To activate these settings, the VLAN mode of the device must also be set to "Tagged".

#### **Broadcast Limiter items**

**Broadcast**: Activate or deactivate the broadcast limiter.

**Broadcast Threshold**: Set the threshold value in frames per second for the broadcast limiter. The value entered is rounded down to the next valid value.

Multicast: Activate or deactivate the multicast limiter.

**Multicast Threshold**: Set the threshold value in frames per second for the multicast limiter. The value entered is rounded down to the next valid value.

**Unknown Unicast**: Here, you can activate or deactivate the limiter for unknown unicasts. Unicasts of a MAC address that have been learned by the switch are not affected.

**Unicast Threshold**: Here, set the threshold value in frames per second for the limiter of unknown unicasts. The value entered is rounded down to the next valid value.

#### Flow Control items

**Port Configuration**: Clicking on the "Configure Flow Control per port" link opens the "Port Configuration" page, which contains the configuration options for flow control.

**Port Configuration Table**: Clicking on the "Configure Flow control for multiple ports at once" link opens the "Port Configuration Table" page where flow control can be configured for all ports.

# **Diagnostics – LLDP Topology**

| LLDP Topology |                   |            |                   |
|---------------|-------------------|------------|-------------------|
| Local Port    | Chassis ID        | IP Address | Remote Port       |
| 16            | F8:75:A4:8B:07:7D |            | F8:75:A4:8B:07:7D |
|               |                   |            |                   |

**Local Port**: Contains the port number of the local switch that is used to connect a neighbor to this switch.

**Chassis ID**: MAC address of the connected neighboring device.

**IP Address**: Management IP address for the neighbor.

**Remote Port**: Port number of the neighboring switch that is used to connect the neighbor to the local switch.

# **Diagnostics – RSTP Diagnostic**

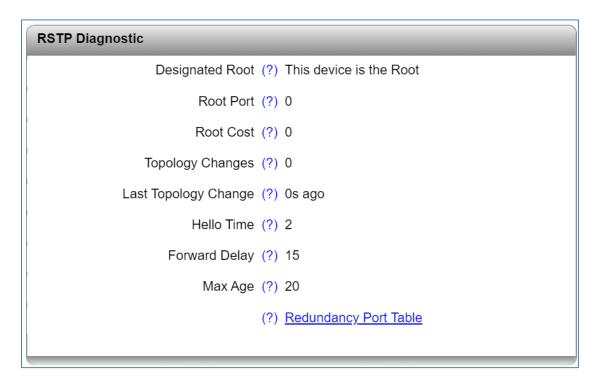

**Designated Root**: Shows the root bridge for this spanning tree.

**Root Port**: Displays the port to which the root is connected. If the root is not directly connected, it shows the direction of the root.

**Root Cost**: Displays the total path costs for the root.

**Topology Changes**: Displays the number of topology changes.

**Last Topology Change**: Displays when the last topology changes took place.

**Hello Time**: Shows the hello time set at the root.

**Forward Delay**: Shows the forward delay set at the root.

**Max Age**: Shows the maximum age time set at the root.

Clicking on the "Redundancy Port Table" button opens a table containing information about the individual ports and their redundancy mechanism assignment:

| Redundancy Port Table    |                                      |                |               |  |  |
|--------------------------|--------------------------------------|----------------|---------------|--|--|
| Further Redundancy State | Further Redundancy State Information |                |               |  |  |
|                          | (?) RSTP Port Config                 | guration       |               |  |  |
| Physical Ports           |                                      |                |               |  |  |
| Port                     | Protocol                             | Blocking State | Protocol Role |  |  |
| 1                        | RSTP                                 | Disabled       | Disabled      |  |  |
| 2                        | RSTP                                 | Disabled       | Disabled      |  |  |
| 3                        | RSTP                                 | Disabled       | Disabled      |  |  |
| 4                        | RSTP                                 | Disabled       | Disabled      |  |  |
| 5                        | RSTP                                 | Disabled       | Disabled      |  |  |
| 6                        | RSTP                                 | Disabled       | Disabled      |  |  |
| 7                        | RSTP                                 | Disabled       | Disabled      |  |  |
| 8                        | RSTP                                 | Disabled       | Disabled      |  |  |

# **Diagnostics – Current VLANs**

Refer to Configuration - VLAN Configuration - Current VLANs

# **Diagnostics – Current Multicast Groups**

Refer to Configuration - Multicast Filtering - Current Multicast Groups

## **Diagnostics – Port Mirroring**

The port mirroring function allows you to mirror the incoming and outgoing data traffic of individual ports to one port where it can be analyzed using a connected diagnostic device or tool.

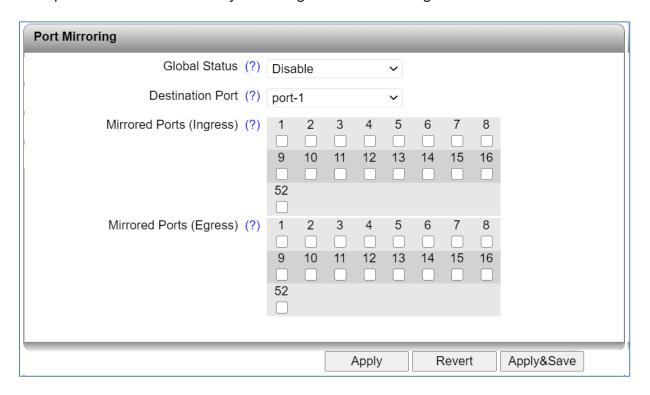

Global Status: - Enable: Port mirroring is activated globally

Disable: Port mirroring is deactivated globally

**Destination Port**: Select the port to which the diagnostic device or tool is connected.

Mirrored Ports (Ingress): Specify the ports from which the incoming data traffic should be mirrored.

Mirrored Ports (Egress): Specify the ports from which the outgoing data traffic should be mirrored.

## **Diagnostics – Trap Manager**

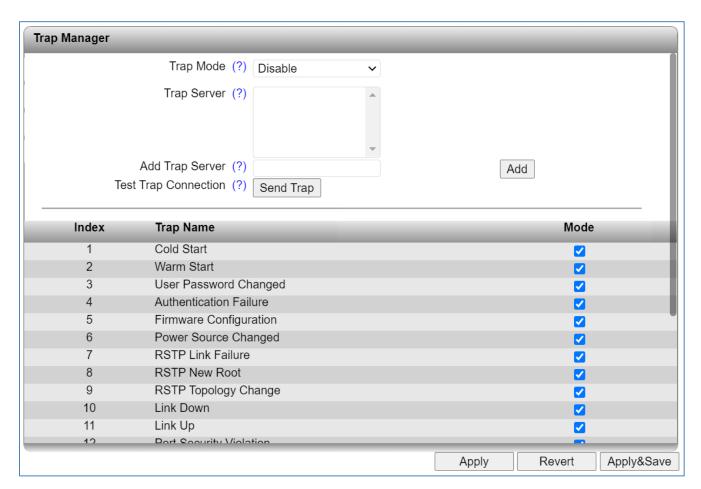

**Trap Mode**: - Enable: The sending of SNMP traps is enabled

Disable: The sending of SNMP traps is disabled

**Trap Server**: All trap servers that are to receive SNMP traps from this device are displayed here.

**Add Trap Server**: Enter the IP address or DNS name of a trap server and click on "Apply&Save" to create this trap server.

**Test Trap Connection**: Click on the "Send Trap" button to test the connection to the trap server.

The table lists the SNMP traps that the device can send. Select the actions for which SNMP traps should be sent by clicking the corresponding check boxes.

## **Diagnostics – Port Counter**

This page provides an overview of the port statistics for the device. Four views provide an overview of the general, sent and received packets, errors, and collisions on the individual ports.

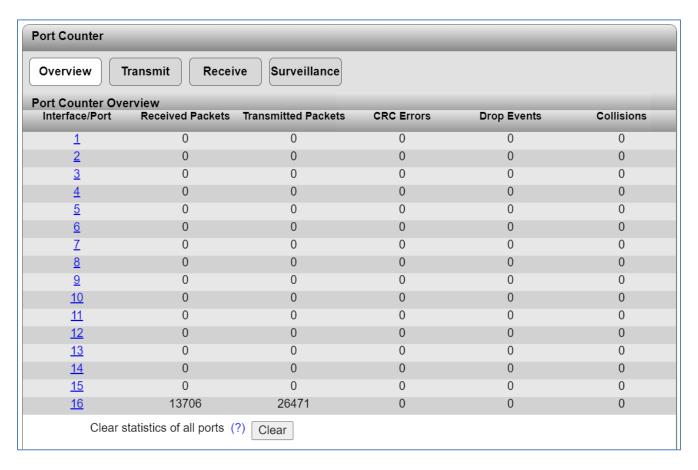

**Interface/Port**: Clicking on one of the port numbers in the "Interface/Port" column takes you to the <u>Port Details</u> page. Here, you can view detailed statistics about the sent and received data packets for every port. In addition, the current and maximum port utilization is displayed as a percentage.

**Clear statistics of all ports**: Clicking on the "Clear" button resets all of the port counters in the Overview, Transmit, and Receive views to zero.

In Surveillance view, click the button to reset the CRC Proportion Peak and CRC Status of all ports.

**Port Configuration**: Clicking on the "Configure Ports" link opens the "Port Configuration" page.

### **Port Details Page**

| Port Counter Details         |                                  |
|------------------------------|----------------------------------|
| Port Counter Overview        |                                  |
| Port Counter Overview (?)    | Monitor all ports simultaniously |
|                              |                                  |
| Port (?)                     | port-16 V                        |
| Name (?)                     | Port 16                          |
| Utilization Details          |                                  |
| Tx Utilization (%) (?)       | 0                                |
| Rx Utilization (%) (?)       | 0                                |
| Rx max Utilization (%) (?)   | 0                                |
| Received Port Details        |                                  |
| Packets (Rx) (?)             | 14865                            |
| Unicast (Rx) (?)             | 13004                            |
| Multicast (Rx) (?)           | 1341                             |
| Broadcast (Rx) (?)           | 520                              |
| 64 Octets (Rx) (?)           | 7920                             |
| 65 To 127 Octets (Rx) (?)    | 577                              |
| 128 To 255 Octets (Rx) (?)   | 945                              |
| 256 To 511 Octets (Rx) (?)   | 6                                |
| 512 To 1023 Octets (Rx) (?)  | 5450                             |
| 1024 To 1518 Octets (Rx) (?) | 11                               |
| Fragments (?)                | 0                                |
| Undersize (?)                | 0                                |
| Oversize (?)                 | 0                                |
| CRC errors (?)               | 0                                |
| Jabbers (?)                  | 0                                |
| Drop Events (?)              | 0                                |
| Transmission Port Details    |                                  |
| Packets (Tx) (?)             | 28962                            |
| Unicast (Tx) (?)             | 13769                            |
| Multicast (Tx) (?)           | 15193                            |
| Broadcast (Tx) (?)           | 0                                |
| Clear Port Statistics (?)    | Clear                            |

**Port Counter Overview**: Clicking on the "Monitor all ports simultaneously" link takes you back to the "Port Counter" overview page.

**Clear Port Statistics**: Clicking on the "Clear" button resets all of the counters for the currently displayed port to zero.

# **Diagnostics – Port Utilization**

Here you will find an overview of the percentage port utilization for this device. For a detailed overview, click on the graph of an individual port.

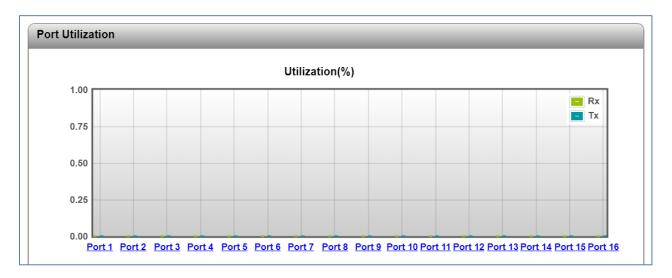

## **Diagnostics – Snapshot**

You can use the snapshot function to capture and download all parameters relevant to the runtime (e.g., configuration, events, etc.) and provide them to a service technician.

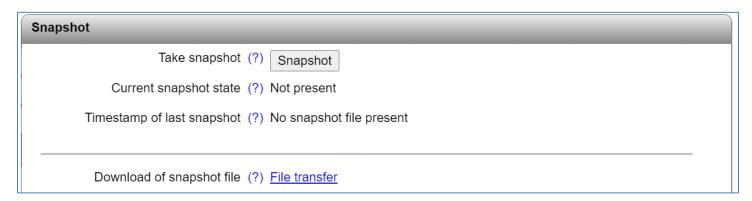

**Take snapshot**: Click the "Snapshot" button to take a snapshot.

**Current snapshot state**: Indicates whether the snapshot is available, is currently being generated or does not exist.

**Timestamp of last snapshot**: Displays the time at which the last snapshot was generated.

**Download of snapshot file**: Clicking on the "File transfer" link opens the window for manual file download.

### **Diagnostics – Syslog**

The Syslog function enables messages or events to be transmitted to one or more servers via UDP. In the event that two Syslog servers have been configured, the switch sends all messages/events to both servers.

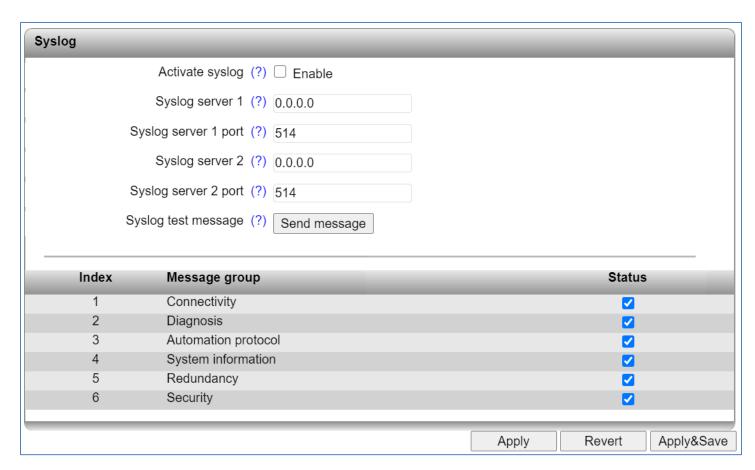

**Activate syslog**: Activate or deactivate the Syslog function here.

**Syslog server 1**: Set the IP address or DNS name of the first Syslog server here.

Syslog server 1 port: Set the UDP port of the first Syslog server here (default: 514).

**Syslog server 2**: Set the IP address or DNS name of the second Syslog server here.

Syslog server 2 port: Set the UDP port of the second Syslog server here (default: 514)

**Syslog test message**: Click on the "Send message" button to test the connection to the Syslog server. With Syslog, message reception is not confirmed by the server. Therefore the connection status can only be checked on the server, and not in the web-based management of the switch.

**Status**: Use the check boxes in the "Status" column to select the categories whose events are to be sent to the Syslog server.

The table below provides an overview of the specific events in the respective categories.

|              | IP conflict detected                      |  |  |  |
|--------------|-------------------------------------------|--|--|--|
|              | TFTP connection failed                    |  |  |  |
|              | ACDconflict detected IP                   |  |  |  |
|              | LLDP new neighbor on port                 |  |  |  |
|              | LLDP neighbor information changed on port |  |  |  |
| Connectivity | Link monitor alarm raises on port         |  |  |  |
|              | IP address changed on interface           |  |  |  |
|              | Port Link up/down                         |  |  |  |
|              | SFP module plugged on Port                |  |  |  |
|              | ACD device has no IP                      |  |  |  |
|              | MTU size changed                          |  |  |  |
|              | CRC status and peak on port reset         |  |  |  |
|              | CRC status on port changed to ok          |  |  |  |
| Diagnosis    | CRC status on port changed to critical    |  |  |  |
| Diagriosis   | CRC thresholds on port changed by user    |  |  |  |
|              | Alarm output failed                       |  |  |  |
|              | CRC status on port changed to warning     |  |  |  |

| System information | System time synchronized                            |
|--------------------|-----------------------------------------------------|
|                    | Pluggable memory removed                            |
|                    | Update firmware successful                          |
|                    | Configuration saved/loaded on/from pluggable memory |
|                    | Update failed                                       |
|                    | Configuration difference detected                   |
|                    | Configuration saved/loaded successfully             |
|                    | Configuration parameter changed                     |
|                    | Smart Mode entered                                  |
|                    | Smart Mode button enabled/disabled                  |
|                    | Error in configuration file                         |
|                    | Pluggable memory cleared                            |
|                    | New interface created                               |
|                    | Power supply lost                                   |
|                    | Name of the device changed                          |
|                    | Parameter has been changed by the user              |
|                    | FW image not valid                                  |
|                    | Update processing                                   |
|                    | Write to flash memory                               |
|                    | Wrong update image                                  |
|                    | IGMP Snooping mode changed                          |
|                    | IGMP Snooping aging time changed                    |
|                    | Syslog test message                                 |
|                    | Start FW update                                     |
|                    | Write FW image into flash                           |
| Redundancy         | RSTP ring detected                                  |
|                    | RSTP topology changed                               |
|                    | RSTP root changed                                   |
|                    | RSTP ring failed                                    |
|                    |                                                     |

# **CLI (Command Line Interface)**

# **Using the Command Line Interface (CLI)**

The CLI is a text-based tool that can be used to configure the switch. The CLI is accessed by means of a connection via Telnet (factory default) or SSH. A third-party program such as PuTTY can also be used for connection.

Connect to the IP address of the switch and enter the username (default is **root**) and password (default is blank). The switch model/SKU number will be displayed.

# **Basic Principles of CLI Commands**

In this manual, **CLI command names** are in bold. *CLI parameters* are in italics and must be replaced by appropriate values (e.g., names or numbers). If a command has several parameters, the order of these must be strictly observed.

The parameters of a command may be mandatory, optional or a selection of values (see Command Syntax table below).

# **Command Syntax Symbols**

The following symbols are used to describe the values and arguments for command entries in the CLI.

| <angle brackets=""></angle>        | Variable or value that must be specified.                              |
|------------------------------------|------------------------------------------------------------------------|
| [square brackets]                  | Optional parameters or arguments.                                      |
| optionA   optionB                  | Vertical bar. Separates multiple exclusive items in a list of options. |
| {braces}                           | Denotes the mandatory selection of a value from a given list of values |
| [{}] Braces within square brackets | Denotes a selection within an optional parameter                       |

# **Command Syntax**

A command consists of one or more terms which can be followed by one or more parameters. These parameters can be mandatory or optional values.

Some commands, e.g., **show network** or **clear config**, do not require parameters. Other commands, e.g., **network parms**, require values to be specified after the command name. The parameters must be entered in the specified order, whereby optional parameters always follow mandatory parameters.

The following example illustrates the syntax using the **network parms** command:

network parms <ipaddr> <netmask> [gateway]

**network parms** is the command name. <ipaddr> and <netmask> are parameters and represent mandatory values, which must be specified after entering the command name. [gateway] is an optional parameter, which means that a value does not have to be specified.

The following examples illustrate the *correct* syntax for entering the **network parms** command:

**network parms** 192.168.10.42 255.255.255.0

network parms 192.168.10.42 255.255.255.0 192.168.10.0

The following examples illustrate *incorrect* syntax for entering the network parms command:

network parms 192.168.10.42 - missing mandatory parameter

network parms 255.255.255.0 - missing mandatory parameter

network parms 255.255.255.0 192.168.10.42 - incorrect parameter sequence

# **Using the CLI Help**

Entering a question mark (?) in the command prompt displays a list of all the commands currently available together with a brief description. Typing a question mark (?) after each entry displays all the available command names or parameters from that point on.

# **Auto Completion of Commands**

The auto completion command is an additional way of writing a command, provided enough letters have already been entered to clearly identify the command name. As soon as enough letters have been entered, press space or TAB to automatically complete the words.

# **Using the CLI Network Scripting UI**

The CLI network scripting UI enables CLI commands from scripts to be loaded into the device via the network. This means that the device can be configured and diagnosed using a URL via a PC or from a controller. Each command that is entered is confirmed by the device, either with OK (config commands) or by outputting the device data (show commands).

The command entry must follow a specific syntax:

http://ipaddress/php/command.php?usr=username&pwd=password&cmd=cli\_command\_1 | cli\_command\_2 | ....

The following examples illustrate the correct syntax for entering commands via the CLI network scripting UI:

Example: changing the device name

http://192.168.10.42/php/command.php?usr=admin&pwd=private&cmd=device-identity name SmartE

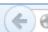

192.168.10.42/php/command.php?usr=admin&pwd=private&cmd=device-identity name Switch2000

OK

Example: displaying the network parameters and changing the user password

http://192.168.10.42/php/command.php?usr=admin&pwd=private&cmd=show network | users passwd private2

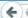

← 192.168.10.42/php/command.php?usr=admin&pwd=private&cmd=show network | users passwd private2

OK IP Assignment: bootp IP Address: 192.168.10.42 Network Mask: 255.255.255.0 Default Gateway: 0.0.0.0 Management VLAN: 1 ACD Mode: None ERROR

## **CLI Commands**

#### **General Commands**

| Command                        |        | Value range | Default |
|--------------------------------|--------|-------------|---------|
| reload                         |        |             |         |
| Description Restart the device |        |             |         |
| Example                        | reload |             |         |

| Command     |                                                                  | Value range | Default |  |  |
|-------------|------------------------------------------------------------------|-------------|---------|--|--|
| logout      |                                                                  |             |         |  |  |
| Description | Description Exit the CLI session (unsaved changes will be lost). |             |         |  |  |
| Example     | logout                                                           |             |         |  |  |

| Command     |                               | Value range | Default |
|-------------|-------------------------------|-------------|---------|
| help        |                               |             |         |
| Description | Description Open the CLI help |             |         |
| Example     | help                          |             |         |

| Command     |                                                                  | Value range | Default |  |  |
|-------------|------------------------------------------------------------------|-------------|---------|--|--|
| quit        |                                                                  |             |         |  |  |
| Description | Description Exit the CLI session (unsaved changes will be lost). |             |         |  |  |
| Example     | quit                                                             |             |         |  |  |

| Command           |                   | Value range | Default |  |  |
|-------------------|-------------------|-------------|---------|--|--|
| show tech-support |                   |             |         |  |  |
| Description       | Description       |             |         |  |  |
| Example           | show tech-support |             |         |  |  |

| Command                                             |              | Value range | Default |  |
|-----------------------------------------------------|--------------|-------------|---------|--|
| clear config                                        |              |             |         |  |
| Description Reset configuration to factory default. |              |             |         |  |
| Example                                             | clear config |             |         |  |

| Command                                         | Value range    | Default |  |
|-------------------------------------------------|----------------|---------|--|
| write <configuration-name></configuration-name> | Max. 256 chars |         |  |
| Description Save the device configuration.      |                |         |  |
| Example write prodconfig                        |                |         |  |

| Command     |                                                                                                    | Value range         | Default |
|-------------|----------------------------------------------------------------------------------------------------|---------------------|---------|
| show config | uration-status                                                                                                    |                     |         |
| Description | Displays the following items:<br>Configuration Name<br>Configuration Status (modified, sav<br>Configuration Source | ed, not saved, etc) |         |
| Example     | show configuration-status                                                                                          |                     |         |

| Command                                         | Value range                | Default |  |
|-------------------------------------------------|----------------------------|---------|--|
| users create {username} {password} {repeat-     | Password 8 – 64 characters |         |  |
| password}                                       |                            |         |  |
| Description Create a new user                   |                            |         |  |
| <b>Example</b> users create kautsky password123 | password123                |         |  |

| Command                   |                      | Value range | Default |
|---------------------------|----------------------|-------------|---------|
| users delete {username}   |                      |             |         |
| Description Delete a user |                      |             |         |
| Example                   | users delete kautsky |             |         |

| Command                                                                                                    |                                                  | Value range                 | Default |
|----------------------------------------------------------------------------------------------------|--------------------------------------------------|-----------------------------|---------|
| users passwd <username> <old-password></old-password></username>                                              |                                                  | New password (8 - 64 chars) |         |
| <new-passw< td=""><td>ord&gt; <repeat-new-password></repeat-new-password></td><td></td><td></td></new-passw<> | ord> <repeat-new-password></repeat-new-password> |                             |         |
| Description Change a user password                                                                            |                                                  |                             |         |
| Example                                                                                                    | users passwd admin1 oldpass Swit                 | ch123 Switch123             |         |

| Command                                  |                             | Value range | Default |
|------------------------------------------|-----------------------------|-------------|---------|
| users roles create <rolename></rolename> |                             |             |         |
| Description Create a new rolename        |                             |             |         |
| Example                                  | users roles create testrole |             |         |

| Command                                  |                             | Value range | Default |
|------------------------------------------|-----------------------------|-------------|---------|
| users roles delete <rolename></rolename> |                             |             |         |
| Description Delete a rolename            |                             |             |         |
| Example                                  | users roles delete testrole |             |         |

| Command                                                            |                          | Value range | Default |
|--------------------------------------------------------------------|--------------------------|-------------|---------|
| users role <username> {admin   expert   read-<br/>only}</username> |                          |             |         |
| Description Set user role.                                         |                          |             |         |
| Example                                                            | Users role gandalf admin |             |         |

| Command                                                                                                  |                                          | Value range | Default |
|----------------------------------------------------------------------------------------------------|------------------------------------------|-------------|---------|
| users status                                                                                             | <username> {enable   disable}</username> |             |         |
| <b>Description</b> Enable or disable a user account. A disabled user cannot login to the device anymore. |                                          |             |         |
| Example                                                                                                  | users status noobuser enable             |             |         |

| Command                                           |                                                                                                    | Value range | Default |
|---------------------------------------------------|----------------------------------------------------------------------------------------------------|-------------|---------|
| users lock-status <username> {enable  </username> |                                                                                                    |             |         |
| disable}                                          |                                                                                                    |             |         |
| Description                                       | Enable or disable the mode that a user access to the device is denied if the configured number                                                         |             |         |
| Description                                       | Enable or disable the mode that a user access to the device is denied if the configured number of consecutive invalid login attempts has been reached. |             |         |
| Example                                           | users lock-status newuser1 disable                                                                                                    |             |         |

| Command                                                          |                            | Value range | Default |
|------------------------------------------------------------------|----------------------------|-------------|---------|
| users lock-limit <username> <lock-limit></lock-limit></username> |                            | (1-100)     |         |
| Description Set user lock limit                                  |                            |             |         |
| Example                                                          | users lock-limit userbob 5 |             |         |

| Command                                                  |                                   | Value range    | Default |  |
|----------------------------------------------------------|-----------------------------------|----------------|---------|--|
| users lock-timeout <username> <value></value></username> |                                   | 1-1440 minutes |         |  |
| Description                                              | Description Set user lock timeout |                |         |  |
| Example                                                  | users lock-timeout userbob 5      |                |         |  |

| Command                          |                                                                                                    | Value range | Default |  |
|----------------------------------|----------------------------------------------------------------------------------------------------|-------------|---------|--|
| ident   user  <br>discovery   12 | ndd-group-ro {rolename} {system  <br>network  ui   automation  <br>2l3   redundancy   timesynch   dhcp<br>non   port-mirr   port-sec   routing |             |         |  |
| Description                      | Description Add permission group to role with read-only capabilities                                                                           |             |         |  |
| Example                          | users roles add-group-ro testgroup                                                                                                    | ui          | •       |  |

| Command                                                                                                    | Value range | Default |
|----------------------------------------------------------------------------------------------------|-------------|---------|
| users roles add-group-rw {rolename} {system   ident   user   network  ui   automation   discovery   I2I3   redundancy   timesynch   dhcp   port-cfg   rmon   port-mirr   port-sec   routing |             |         |
| logging}                                                                                                    |             |         |
| Description Add permission group to role with read-write capabilities                                                                                                    |             |         |
| <b>Example</b> users roles add-group-rw testgroup                                                                                                    | o ui        |         |

| Command                                                                            | Value range   | Default |
|------------------------------------------------------------------------------------|---------------|---------|
| users roles remove-group <rolename> <permissiongroup></permissiongroup></rolename> |               |         |
| Description Remove permission group from role                                      |               |         |
| <b>Example</b> users roles remove-group testro                                     | ole discovery |         |

#### **CRC Surveillance Commands**

| Command                                     |                                                                | Value range | Default |  |
|---------------------------------------------|----------------------------------------------------------------|-------------|---------|--|
| show surveillance crc port-no <port></port> |                                                                |             |         |  |
| Description                                 | Description Displays the CRC information of the selected port. |             |         |  |
| Example                                     | show surveillance crc port-no 5                                |             |         |  |

| Command                                             |                           | Value range | Default |
|-----------------------------------------------------|---------------------------|-------------|---------|
| show surveillance crc all                           |                           |             |         |
| Description Shows the CRC information of all ports. |                           |             |         |
| Example                                             | show surveillance crc all |             |         |

| Command                              |                                                                                       | Value range | Default |  |
|--------------------------------------|---------------------------------------------------------------------------------------|-------------|---------|--|
| show port-info port-no <port></port> |                                                                                       |             |         |  |
| Description                          | Description Displays port information of the selected port, including the CRC status. |             |         |  |
| Example                              | show port-info port-no 5                                                              |             |         |  |

| Command     |                                                                                     | Value range | Default |  |  |
|-------------|-------------------------------------------------------------------------------------|-------------|---------|--|--|
| show snmp-  | trap                                                                                |             |         |  |  |
| Description | Description Shows all SNMP traps, including the CRC trap (ok / warning / critical). |             |         |  |  |
| Example     |                                                                                     |             |         |  |  |

| Command      |                                                                                                    | Value range | Default |  |  |
|--------------|----------------------------------------------------------------------------------------------------|-------------|---------|--|--|
| clear crc-su | rveillance port-no <port></port>                                                                        |             |         |  |  |
| Description  | <b>Description</b> Sets the CRC error counter of the selected port to 0 and the CRC error status to OK. |             |         |  |  |
| Example      | clear crc-surveillance port-no 5                                                                        |             |         |  |  |

| Command                                                                                        |  | Value range | Default |
|------------------------------------------------------------------------------------------------|--|-------------|---------|
| clear crc-surveillance all                                                                     |  |             |         |
| <b>Description</b> Sets the CRC error counter of all ports to 0 and the CRC error status to OK |  |             |         |
| Example                                                                                        |  |             |         |

| Command                                                  |                            | Value range             | Default |  |
|----------------------------------------------------------|----------------------------|-------------------------|---------|--|
| port <port> crc-threshold <threshold></threshold></port> |                            | 1000 ppm to 1000000 ppm | 40000   |  |
| Description Sets the CRC threshold for the selected port |                            |                         |         |  |
| Example                                                  | port 5 crc-threshold 50000 |                         |         |  |

# **Port Security Commands**

| Command       |                                             | Value range | Default |  |
|---------------|---------------------------------------------|-------------|---------|--|
| port-security | status {enable   disable}                   |             | disable |  |
| Description   | Description Enable or disable port security |             |         |  |
| Example       | port-security status enable                 |             |         |  |

| Command                                                                                                    |                                                   | Value range           | Default |
|----------------------------------------------------------------------------------------------------|---------------------------------------------------|-----------------------|---------|
| port-security                                                                                                    | port <port-no> status <status></status></port-no> | {none   trap   block} |         |
| Description  Description  Trap: send trap when a new device/new MAC address is detected block: block everything except the exceptions entered (whitelist) |                                                   |                       |         |
| Example                                                                                                    | port-security port 1 status trap                  |                       |         |

| Command       |                                                                                                    | Value range           | Default     |
|---------------|----------------------------------------------------------------------------------------------------|-----------------------|-------------|
| port-security | port <port-no> add-mac <mac></mac></port-no>                                                                                                    | MAC: (xx:xx:xx:xx:xx) |             |
| Description   | Create new filter entry An entry consists of MAC and VLAN. Always use "VLAN 1" for WLAN. Note: the command "port-security port 10 configure" can be used to add a description. |                       | escription. |
| Example       | port-security port 10 add-mac 00:A0:45:DD:5E:8C 1                                                                                                    |                       |             |

| Command                                                                                                    |                                                            | Value range                             | Default |
|----------------------------------------------------------------------------------------------------|------------------------------------------------------------|-----------------------------------------|---------|
| port-security <mac> <vl< th=""><th>port <port-no> remove-mac</port-no></th><th>MAC: (xx:xx:xx:xx:xx) VLAN: for WLAN: 1</th><th></th></vl<></mac> | port <port-no> remove-mac</port-no>                        | MAC: (xx:xx:xx:xx:xx) VLAN: for WLAN: 1 |         |
|                                                                                                    | Remove filter entry.<br>The entry is specified via MAC and |                                         |         |
| Example                                                                                                    | port-security port 10 remove-mac 00:a0:45:dd:5e:8c 1       |                                         |         |

| Command                                                                                                    |                                                                                    | Value range                  | Default |
|----------------------------------------------------------------------------------------------------|------------------------------------------------------------------------------------|------------------------------|---------|
| port-security port <port-no> configure <mac> <vlan> description <description></description></vlan></mac></port-no> |                                                                                    | description: (15 characters) |         |
|                                                                                                    |                                                                                    |                              |         |
| Description                                                                                                    | Add or edit description for filter entry. The entry is specified via MAC and VLAN. |                              |         |
| Description                                                                                                    | The entry is specified via MAC and VLAN.                                           |                              |         |
| Example                                                                                                    | port-security port 10 configure 00:a0:45:dd:5e:8c 1 description "Testdesc1"        |                              |         |

| Command                                     |                                                                                                    | Value range                                            | Default |
|---------------------------------------------|----------------------------------------------------------------------------------------------------|--------------------------------------------------------|---------|
| show port-security port <port-no></port-no> |                                                                                                    | Port: (1  all)                                         |         |
| Description                                 | Show all current security settings for<br>Security mode<br>Last MAC Address Learned<br>Illegal Address Counter<br>Allowed MAC Address table with co | or the port:<br>olumns (description, MAC-address, VLAN | I ID)   |
| Example                                     | show port-security port 1                                                                                                    |                                                        |         |

| Command      |                                                     | Value range | Default |  |
|--------------|-----------------------------------------------------|-------------|---------|--|
| show port-so | ecurity global                                      |             |         |  |
| Description  | Description Shows the global port security settings |             |         |  |
| Example      | show port-security global                           |             |         |  |

| Command       |                                       | Value range | Default |
|---------------|---------------------------------------|-------------|---------|
| port-security | clear-illegal-cntr                    |             |         |
| Description   | Clear port security illegal counters. |             |         |
| Example       | port-security clear-illegal-cntr      |             |         |

## **Radius Commands**

| Command                                                     | Value range | Default |
|-------------------------------------------------------------|-------------|---------|
| users radius auth-server_ld <ld> name</ld>                  |             |         |
| Description Configure the name of the authentication server |             |         |
| Example users radius auth-server_ld 1 name testname         |             |         |

| Command                                                         | Value range | Default |
|-----------------------------------------------------------------|-------------|---------|
| users radius auth-server_ld <ld> shared-secret</ld>             |             |         |
| Description Shared secret (password) for login to Radius server |             |         |
| Example users radius auth-server_ld 1 shared-secret "MySecret"  |             |         |

| Command                                        |  | Value range | Default |
|------------------------------------------------|--|-------------|---------|
| users radius auth-server_ld <ld> udp-port</ld> |  |             |         |
| Description Radius server port                 |  |             |         |
| Example                                        |  |             |         |

| Command      |                                                                        | Value range | Default |
|--------------|------------------------------------------------------------------------|-------------|---------|
| users radius | auth-server_ld <ld> ip-address</ld>                                    |             |         |
| Description  | IP address of the Radius server<br>Only "1" may be used as the ld at p | resent.     |         |
| Example      | users radius auth-server_ld 1 ip-address 192.168.0.250                 |             |         |

## **Dot1x Authentication Commands**

| Command                                            |                                 | Value range | Default |
|----------------------------------------------------|---------------------------------|-------------|---------|
| show dot1x-authenticator global                    |                                 |             |         |
| <b>Description</b> Displays the global dot1x mode. |                                 |             |         |
| Example                                            | show dot1x-authenticator global |             |         |

| Command     |                                                                                                    | Value range | Default           |
|-------------|----------------------------------------------------------------------------------------------------|-------------|-------------------|
| show dot1x- | authenticator port <port-no></port-no>                                                                                                    |             |                   |
| Description | Shows the following parameters for dot1x on a selected port: Control Mode, Guest VLAN, Re-Authentication Mode, Re-Authentication Timeout, Last EAF MAC Address, Status |             | neout, Last EAPOL |
| Example     | show dot1x-authenticator port 5                                                                                                    |             |                   |

| Command                                                     |                                            | Value range | Default |
|-------------------------------------------------------------|--------------------------------------------|-------------|---------|
| dot1x-authenticator port <port-no> reauthenticate</port-no> |                                            |             |         |
| Description Reauthenticate the client on the given port.    |                                            |             |         |
| Example                                                     | dot1x-authenticator port 10 reauthenticate |             |         |

| Command                                                                       |                                   | Value range       | Default |
|-------------------------------------------------------------------------------|-----------------------------------|-------------------|---------|
| dot1x-authe                                                                   | nticator port <port-no></port-no> | 1 - 65535 seconds |         |
| reauthentica                                                                  | tion-period <value></value>       |                   |         |
| Description Re-Authenticate client at regular interval defined by the period. |                                   |                   |         |
| Example                                                                       |                                   |                   |         |

| Command                                      |                                                                                                    | Value range | Default |
|----------------------------------------------|----------------------------------------------------------------------------------------------------|-------------|---------|
| dot1x-authenticator port <port-no></port-no> |                                                                                                    |             |         |
| reauthentication-mode {enable   disable}     |                                                                                                    |             |         |
| Decemention                                  | Enable Re-Authentication mode to authenticate the client at regular interval defined by Re-Authentication Period. |             |         |
| Description                                  | Authentication Period.                                                                                            |             |         |
| Example                                      | dot1x-authenticator port reauthentication-mode enable                                                             |             |         |

| Command     |                                                                                                    | Value range | Default |
|-------------|----------------------------------------------------------------------------------------------------|-------------|---------|
|             | nticator port <port-no> control-<br/>  force-authenticate   force-<br/>ate}</port-no>                                                                                             |             |         |
| Description | Configure 802.1x on this port. Force Authenticate: Authenticate all the devices on this port. (Disable 802.1x) Force Unauthenticate: Do not authenticate any device on this port. |             |         |
| Example     | dot1x-authenticator port 10 control-mode force-authenticate                                                                                                    |             |         |

| Command                                       |                                                                    | Value range | Default |
|-----------------------------------------------|--------------------------------------------------------------------|-------------|---------|
| dot1x-authenticator global {enable   disable} |                                                                    |             |         |
| Description                                   | <b>Description</b> Enable or Disable dot1x authenticator globally. |             |         |
| Example                                       | dot1x-authenticator global enable                                  |             |         |

## **System Commands**

| Command      |                                                                                                    | Value range           | Default |
|--------------|----------------------------------------------------------------------------------------------------|-----------------------|---------|
| show version |                                                                                                    |                       |         |
| Description  | Display the device description and I<br>Serial number<br>Hardware version<br>Firmware version<br>Bootloader version | hardware information: |         |
| Example      | show version                                                                                                    |                       |         |

| Command       |                                                                                                    | Value range | Default |
|---------------|----------------------------------------------------------------------------------------------------|-------------|---------|
| show sys-info |                                                                                                    |             |         |
| Description   | Display the system information: Device name Object ID Device description Contact person Device location |             |         |
| Example       | show sys-info                                                                                           |             |         |

| Command                                   |                        | Value range                  | Default |
|-------------------------------------------|------------------------|------------------------------|---------|
| device-ident                              | ity name <name></name> | <name> max. 256 chars</name> | SmartE  |
| Description Change the device name        |                        |                              |         |
| Example device-identity name Switch-xyzzy |                        |                              |         |

| Command                                                 |                                                    | Value range                                | Default |
|---------------------------------------------------------|----------------------------------------------------|--------------------------------------------|---------|
| device-identity description <description></description> |                                                    | <description> max. 256 chars</description> |         |
| Description Change the device description               |                                                    |                                            |         |
| Example                                                 | Example device-identity description Switch dilvish |                                            |         |

| Command                                         | Value range                          | Default |
|-------------------------------------------------|--------------------------------------|---------|
| device-identity location <location></location>  | <li>location&gt; max. 256 chars</li> |         |
| Description Change the device location          |                                      |         |
| Example device-identity location Nakatomi tower |                                      |         |

| Command                                              |                           | Value range                        | Default |
|------------------------------------------------------|---------------------------|------------------------------------|---------|
| device-identity cor                                  | ntact <contact></contact> | <contact> max. 256 chars</contact> |         |
| Description Change the contact person for the device |                           |                                    |         |
| Example device-identity contact Thomas A. Anderson   |                           |                                    |         |

| Command       |                                                                                            | Value range | Default |
|---------------|--------------------------------------------------------------------------------------------|-------------|---------|
| snapshot trig | gger                                                                                       |             |         |
| Description   | <b>Description</b> Trigger the snaphot function to capture the current runtime parameters. |             |         |
| Example       | snapshot trigger                                                                           |             |         |

| Command                                                                                          |                      | Value range | Default |
|--------------------------------------------------------------------------------------------------|----------------------|-------------|---------|
| show snaps                                                                                       | hot status           |             |         |
| <b>Description</b> Shows the status of the SnapShot file (not present / busy / present / error). |                      |             |         |
| Example                                                                                          | show snapshot status |             |         |

| Command                                               |                         | Value range | Default |
|-------------------------------------------------------|-------------------------|-------------|---------|
| show snapshot timestamp                               |                         |             |         |
| Description Shows the timestamp of the last snapshot. |                         |             |         |
| Example                                               | show snapshot timestamp |             |         |

| Command      |                                                                         | Value range | Default |
|--------------|-------------------------------------------------------------------------|-------------|---------|
| show transfe | er-status                                                               |             |         |
| Description  | Description Shows the status of the currently running snapshot transfer |             |         |
| Example      | show transfer-status                                                    |             |         |

| Command      |                                                                       | Value range | Default |
|--------------|-----------------------------------------------------------------------|-------------|---------|
| snapshot tri | gger                                                                  |             |         |
| Description  | Description Creates a snapshot with the currently applied parameters. |             |         |
| Example      | snapshot trigger                                                      |             |         |

| Command                                                         |                                                                         | Value range | Default |
|-----------------------------------------------------------------|-------------------------------------------------------------------------|-------------|---------|
|                                                                 | <method> read-from-device paddress&gt; <file-name></file-name></method> |             |         |
| Description Starts the download of the snapshot from the device |                                                                         |             |         |
| Example                                                         | file-transfer tftp read-from-device snapshot 192.168.1.40 Snap1         |             |         |

| Command                                                               | Value range | Default |
|-----------------------------------------------------------------------|-------------|---------|
| show syslog message-group                                             |             |         |
| <b>Description</b> Shows the activation status of the group messages. |             |         |
| Example show syslog message-group                                     |             |         |

| Command                                                                              |                    | Value range | Default |
|--------------------------------------------------------------------------------------|--------------------|-------------|---------|
| show syslog                                                                          | y status           |             |         |
| <b>Description</b> Shows the activation status of the syslog function on the switch. |                    |             |         |
| Example                                                                              | show syslog status |             |         |

| Command            |                                                | Value range | Default |
|--------------------|------------------------------------------------|-------------|---------|
| show syslog server |                                                |             |         |
| Description        | Description Shows the syslog server parameters |             |         |
| Example            | show syslog server                             |             |         |

| Command       |                                                           | Value range                               | Default          |
|---------------|-----------------------------------------------------------|-------------------------------------------|------------------|
| syslog status | s {enable   disable}                                      |                                           |                  |
| Description   | Activate or deactivate the syslog fur to a syslog server. | nction. The deactivated syslog prevents a | ny communication |
| Example       | syslog status enable                                      |                                           |                  |

| Command                                                       | Value range | Default |
|---------------------------------------------------------------|-------------|---------|
| syslog server <value> ip-address <ip address=""></ip></value> |             |         |
| Description Configure the IP address of the syslog server.    |             |         |
| <b>Example</b> syslog server 1 ip-address 192.168             | 3.1.200     |         |

| Command                                                  |                            | Value range | Default |
|----------------------------------------------------------|----------------------------|-------------|---------|
| syslog server <value> udp-port <port></port></value>     |                            |             |         |
| Description Configure the UDP port of the syslog server. |                            |             |         |
| <b>Example</b> s                                         | yslog server 1 udp-port 10 |             |         |

| Command                                                    |                          | Value range | Default |
|------------------------------------------------------------|--------------------------|-------------|---------|
| syslog send-test-message                                   |                          |             |         |
| Description Send a test message to test the configuration. |                          |             |         |
| Example                                                    | syslog send-test-message |             |         |

| Command                                                 | Value range                                                                                   | Default |
|---------------------------------------------------------|-----------------------------------------------------------------------------------------------|---------|
| syslog message-group <value> {enable   disable}</value> | 1 Connectivity 2 Diagnosis 3 Automation protocol 4 System information 5 Redundancy 6 Security |         |
| Description Enable / disable a message group            |                                                                                               |         |
| <b>Example</b> syslog message-group 1 disable           |                                                                                               |         |

#### **Event Table Commands**

| Command     |                                                                  | Value range    | Default |
|-------------|------------------------------------------------------------------|----------------|---------|
| show event- | table                                                            |                |         |
| Description | Display the event table with the folloundex Event Device runtime | owing columns: |         |
| Example     | show event-table                                                 |                |         |

| Command           |                                          | Value range | Default |  |
|-------------------|------------------------------------------|-------------|---------|--|
| clear event-table |                                          |             |         |  |
| Description       | Description Delete/clear the event table |             |         |  |
| Example           | clear event-table                        |             |         |  |

#### **MAC Address Table Commands**

| Command                                   |                        | Value range | Default |
|-------------------------------------------|------------------------|-------------|---------|
| show mac-address-table                    |                        |             |         |
| Description Display the MAC address table |                        |             |         |
| Example                                   | show mac-address-table |             |         |

| Command                                  |                         | Value range | Default |
|------------------------------------------|-------------------------|-------------|---------|
| clear mac-address-table                  |                         |             |         |
| Description Clear the MAC address table. |                         |             |         |
| Example                                  | clear mac-address-table |             |         |

## **FW Image Handling Commands**

| Command                                                                                                    |                                                                                                    | Value range                                                | Default |
|----------------------------------------------------------------------------------------------------|----------------------------------------------------------------------------------------------------|------------------------------------------------------------|---------|
| file-transfer tftp write-to-device firmware <ip-< th=""><th><ip-address> IP address</ip-address></th><th></th></ip-<> |                                                                                                    | <ip-address> IP address</ip-address>                       |         |
| address> <filename></filename>                                                                                        |                                                                                                    | (XXX.XXX.XXX.XXX)                                          |         |
| Description                                                                                                    | Transfer of a firmware image file to the device. The firmware update is performed immediately, the device then restarts and the CLI connection is terminated. |                                                            |         |
| Description                                                                                                    | the device then restarts and the CL                                                                                                    | device then restarts and the CLI connection is terminated. |         |
| Example                                                                                                    | file-transfer tftp write-to-device firm                                                                                                    | ware 192.168.0.1 SMARTE_v1_00.bin                          |         |

# **Script Handling Commands**

| Command     |             | Value range | Default |  |
|-------------|-------------|-------------|---------|--|
| show script |             |             |         |  |
| Description |             |             |         |  |
| Example     | show script |             |         |  |

#### **Network Commands**

| Command      |                                                                                                    | Value range | Default |
|--------------|----------------------------------------------------------------------------------------------------|-------------|---------|
| show network |                                                                                                    |             |         |
| •            | Display the current network parame<br>IP address assignment (static, Boot<br>IP address<br>Network mask<br>Default gateway<br>Management VLAN<br>Address Conflict Detection (ACD) n | tP, DHCP)   |         |
| Example      | show network                                                                                                    |             |         |

| Command                                                     |                                                                        | Value range                             | Default |
|-------------------------------------------------------------|------------------------------------------------------------------------|-----------------------------------------|---------|
| network parms <ip-address> <netmask></netmask></ip-address> |                                                                        | <ip-address> (xxx.xxx.xxx)</ip-address> | 0.0.0.0 |
| [gateway]                                                   |                                                                        | <netmask> (xxx.xxx.xxx.xxx)</netmask>   | 0.0.0.0 |
| 1.0                                                         |                                                                        | [gateway] (xxx.xxx.xxx.xxx)             | 0.0.0.0 |
| Description                                                 | Change the network parameters: IP address Network mask Default gateway |                                         |         |
| Example                                                     | network parms 192.168.0.150 255.255.255.0                              |                                         |         |

| Command                                |                                              | Value range | Default |
|----------------------------------------|----------------------------------------------|-------------|---------|
| network protocol {bootp   dhcp   none} |                                              |             | bootp   |
| Description                            | Description Change the IP address assignment |             |         |
| Example                                | network protocol dhcp                        |             |         |

| Command                                | Value range        | Default |
|----------------------------------------|--------------------|---------|
| network mgmt-vlan <vlan-id></vlan-id>  | VLAN ID (1 - 4000) | 1       |
| Description Change the management VLAN |                    |         |
| Example network mgmt-vlan 2            |                    |         |

| Command     |                                                              | Value range | Default |
|-------------|--------------------------------------------------------------|-------------|---------|
| network acd | -mode {acd   none}                                           |             | None    |
| Description | Description Change the ACD (Address Conflict Detection) mode |             |         |
| Example     | network acd-mode acd                                         |             |         |

| Command                                         | Value range                      | Default |  |  |
|-------------------------------------------------|----------------------------------|---------|--|--|
| network dns-server <1   2> <ip address=""></ip> | <1   2> Primary or secondary DNS |         |  |  |
|                                                 | server                           |         |  |  |
|                                                 | (xxx.xxx.xxx.xxx)                |         |  |  |
| Description Configure the DNS server            |                                  |         |  |  |
| network dns-server 1 192.168.1.250              |                                  |         |  |  |

| Command                                        |                                                         | Value range | Default |
|------------------------------------------------|---------------------------------------------------------|-------------|---------|
| network hostname resolution {enable   disable} |                                                         |             | enable  |
| Description                                    | Description Activate / deactivate host name resolution. |             |         |
| Example                                        | network hostname resolution disabl                      | e           |         |

| Command                                     |                                                    | Value range | Default |
|---------------------------------------------|----------------------------------------------------|-------------|---------|
| network hostname name <hostname></hostname> |                                                    |             |         |
| Description                                 | Description Configure the host name of the device. |             |         |
| Example                                     | network hostname name Glamdring                    |             |         |

| Command              |                                                       | Value range | Default |  |
|----------------------|-------------------------------------------------------|-------------|---------|--|
| Ildp initial-ip-port |                                                       |             |         |  |
| Description          | Description Configure topology based initial IP port. |             |         |  |
| Example              | lldp initial-ip-port                                  |             |         |  |

## **Services Commands**

| Command       |                                                | Value range         | Default |
|---------------|------------------------------------------------|---------------------|---------|
| show service  | e {sntp   general}                             |                     |         |
|               | Status indicator for all of the following Sntp | ng services:        |         |
|               |                                                |                     |         |
|               | Network time protocol                          |                     |         |
|               | Primary SNTP server                            |                     |         |
|               | Primary server description                     |                     |         |
|               | Primary server name                            |                     |         |
|               | Secondary SNTP server                          |                     |         |
| Dan animatian | Secondary server description                   |                     |         |
| Description   | Secondary server name UTC offset               |                     |         |
|               | Synchronization Status                         |                     |         |
|               | Last SNTP synchronization                      |                     |         |
|               | General                                        |                     |         |
|               | Web server                                     |                     |         |
|               | SNMP server                                    |                     |         |
|               | CLI service                                    |                     |         |
|               | CLI network scripting UI (CLI com              | mand entry via URL) |         |
| Example       | show service sntp                              | ,                   |         |

| Command                                      |                                              | Value range | Default |
|----------------------------------------------|----------------------------------------------|-------------|---------|
| service cli-service {telnet   ssh   disable} |                                              |             | Telnet  |
| Description                                  | Description Change the CLI service protocol. |             |         |
| Example                                      | service cli-service telnet                   |             |         |

| Command       |                                                                                                 | Value range | Default |
|---------------|-------------------------------------------------------------------------------------------------|-------------|---------|
| service cli-n | etwork-script-ui {enable   disable}                                                             |             | enable  |
| Description   | Description Activation/deactivation of the CLI network scripting UI (CLI command entry via URL) |             |         |
| Example       | service cli-network-script-ui disable                                                           |             |         |

| Command                                     | Value range | Default |
|---------------------------------------------|-------------|---------|
| service web-server {disable   http   https} |             | http    |
| Description Change the web server protocol  |             |         |
| <b>Example</b> service web-server https     |             |         |

| Command                                       | Value range | Default |  |
|-----------------------------------------------|-------------|---------|--|
| service snmp-agent {disable   snmp-v2   snmp- |             | snmp-v2 |  |
| v3}                                           |             |         |  |
| Description Change the SNMP server            |             |         |  |
| <b>Example</b> service snmp-agent snmp-v2     |             |         |  |

| Command                                  |                           | Value range       | Default |
|------------------------------------------|---------------------------|-------------------|---------|
| service login                            | n-expire <time></time>    | 60 - 3600 seconds | 1200    |
| Description Configure login expire time. |                           |                   |         |
| Example                                  | service login-expire 3600 |                   |         |

| Command                                      |                              | Value range         | Default |
|----------------------------------------------|------------------------------|---------------------|---------|
| service snm                                  | pv2-read-comm {tx}           | Max. 255 characters |         |
| Description Configure SNMPv2 read community. |                              |                     |         |
| Example                                      | service snmpv2-read-comm 100 |                     |         |

| Command                                                                   |                                      | Value range | Default |
|---------------------------------------------------------------------------|--------------------------------------|-------------|---------|
| service conf                                                              | idential-web-view {enable   disable} |             |         |
| Description Enable Disable a required user login for the web site access. |                                      |             |         |
| Example                                                                   | service confidential-web-view enabl  | le          |         |

| Command                                              |                            | Value range | Default |
|------------------------------------------------------|----------------------------|-------------|---------|
| service smart-mode {enable   disable}                |                            |             |         |
| Description Enable Disable smart mode (mode button). |                            |             |         |
| Example                                              | service smart-mode disable |             |         |

| Command                                                       | Value range | Default |  |
|---------------------------------------------------------------|-------------|---------|--|
| service persistent-evt-log {enable   disable}                 |             | enable  |  |
| Description Enable Disable persistent storage of event-table. |             |         |  |
| <b>Example</b> service persistent-evt-log enable              |             |         |  |

| Command      |                                                           | Value range | Default |
|--------------|-----------------------------------------------------------|-------------|---------|
| service sntp | status {enable   disable}                                 |             | disable |
| Description  | Description Activate / deactivate the global SNTP status. |             |         |
| Example      | service sntp status enable                                |             |         |

| Command      |                                | Value range | Default |
|--------------|--------------------------------|-------------|---------|
| service sntp | mode {unicast   broadcast}     |             |         |
| Description  | Description Set the SNTP mode. |             |         |
| Example      | service sntp mode broadcast    |             |         |

| Command                                               | Value range   | Default |  |  |
|-------------------------------------------------------|---------------|---------|--|--|
| service sntp primary-server <ip-address></ip-address> | (xxx.xxx.xxx) |         |  |  |
| Description Set the IP address of the SNTP server.    |               |         |  |  |
| Example service sntp primary-server 192.168.20.50     |               |         |  |  |

| Command                                                                                                    | Value range         | Default |  |
|----------------------------------------------------------------------------------------------------|---------------------|---------|--|
| service sntp primary-server description <a href="description"><a href="description"><a h<="" td=""><td>Max. 256 characters</td><td></td></a></a> | Max. 256 characters |         |  |
| Description Set the description of the SNTP server.                                                                                                    |                     |         |  |
| <b>Example</b> service sntp primary-server descrip                                                                                                    |                     |         |  |

| Command                                                   |                                         | Value range   | Default |  |
|-----------------------------------------------------------|-----------------------------------------|---------------|---------|--|
| service sntp                                              | backup-server <ip-address></ip-address> | (xxx.xxx.xxx) |         |  |
| Description Set the IP address of the backup SNTP server. |                                         |               |         |  |
| Example                                                   | service sntp backup-server 192.168      | 3.15.100      |         |  |

| Command                                                    |                                                  | Value range | Default |  |
|------------------------------------------------------------|--------------------------------------------------|-------------|---------|--|
| service sntp backup-server description                     |                                                  |             |         |  |
| <description></description>                                |                                                  |             |         |  |
| Description Set the description of the backup SNTP server. |                                                  |             |         |  |
| <b>Example</b> service                                     | service sntp backp-server description betaserver |             |         |  |

| Command                                |                                                | Value range | Default |  |
|----------------------------------------|------------------------------------------------|-------------|---------|--|
| service system-time <"YYYY/MM/DD       |                                                |             |         |  |
| hh:mm:ss">                             |                                                |             |         |  |
| Description Set the local system time. |                                                |             |         |  |
| Example                                | mple service system-time "2021/01/26 14:51:01" |             |         |  |

#### **LLDP Services Commands**

| Command                |                                                                                                    | Value range | Default |
|------------------------|----------------------------------------------------------------------------------------------------|-------------|---------|
| show lldp topology all |                                                                                                    |             |         |
| Description            | Tabular display of the LLDP topolog Local port Chassis ID of the connected device IP address of the connected device Remote port of the connected device Description of the remote port on the | pe          |         |
| Example                | show lldp topology all                                                                                                    |             |         |

| Command          |                                                                                                    | Value range | Default |
|------------------|----------------------------------------------------------------------------------------------------|-------------|---------|
| show lldp global |                                                                                                    |             |         |
| Description      | Display the configuration parameter LLDP status LLDP transmission interval LLDP transmit port LLDP receive port | rs:         |         |
| Example          | show lldp global                                                                                                |             |         |

| Command                                        |                                                                                                    | Value range | Default |
|------------------------------------------------|----------------------------------------------------------------------------------------------------|-------------|---------|
| show IIdp topology port-no <port-no></port-no> |                                                                                                    |             |         |
| Description                                    | Display the topology information at<br>Complete chassis ID<br>Complete port name<br>System name<br>System description | a port:     |         |
| Example                                        | show lldp topology port-no 3                                                                                          |             |         |

| Command                            |                    | Value range | Default |
|------------------------------------|--------------------|-------------|---------|
| Ildp status {                      | enable   disable}  |             | enable  |
| Description Change the LLDP status |                    |             |         |
| Example                            | lldp status enable |             |         |

| Command                                           |                     | Value range                     | Default |  |
|---------------------------------------------------|---------------------|---------------------------------|---------|--|
| Ildp tx-interval <value></value>                  |                     | Interval in seconds (5 - 32768) | 5       |  |
| Description Change the LLDP transmission interval |                     |                                 |         |  |
| Example                                           | lldp tx-interval 10 |                                 |         |  |

| Command        |                                                   | Value range                          | Default    |  |  |
|----------------|---------------------------------------------------|--------------------------------------|------------|--|--|
| lldp port-tx e | enable <port-list></port-list>                    | Comma-separated list of port numbers | All enable |  |  |
| Description    | Description Activation of the LLDP transmit ports |                                      |            |  |  |
| Example        | lldp port-tx enable 3,4,8                         |                                      |            |  |  |

| Command                                             |                            | Value range                          | Default    |  |
|-----------------------------------------------------|----------------------------|--------------------------------------|------------|--|
| Ildp port-tx disable <port-list></port-list>        |                            | Comma-separated list of port numbers | No disable |  |
| Description Deactivation of the LLDP transmit ports |                            |                                      |            |  |
| Example                                             | lldp port-tx disable 3,4,8 |                                      |            |  |

| Command                                          |                                | Value range                          | Default    |  |
|--------------------------------------------------|--------------------------------|--------------------------------------|------------|--|
| lldp port-rx e                                   | enable <port-list></port-list> | Comma-separated list of port numbers | All enable |  |
| Description Activation of the LLDP receive ports |                                |                                      |            |  |
| Example                                          | lldp port-rx enable 3,4,8      |                                      |            |  |

| Command                                            |                            | Value range                          | Default    |  |
|----------------------------------------------------|----------------------------|--------------------------------------|------------|--|
| Ildp port-rx disable <port-list></port-list>       |                            | Comma-separated list of port numbers | No disable |  |
| Description Deactivation of the LLDP receive ports |                            |                                      |            |  |
| Example                                            | lldp port-rx disable 3,4,8 |                                      |            |  |

## **Port Features Commands**

| Command            |                                                                                           | Value range | Default |
|--------------------|-------------------------------------------------------------------------------------------|-------------|---------|
| show port-info all |                                                                                           |             |         |
| Description        | Display the basic parameters of all Port number Port name Port type Port status Port mode | ports:      |         |
| Example            | show port-info all                                                                        |             |         |

| Command      |                                                                                                    | Value range | Default |
|--------------|----------------------------------------------------------------------------------------------------|-------------|---------|
| show port-in | fo port-no <port-no></port-no>                                                                                   |             |         |
|              | Display the basic parameters of one Port number Port name Port type Port status Port mode Status link monitoring | e port:     |         |
| Example      | show port-info port-no 3                                                                                         | ·           |         |

| Command                                             |                                  | Value range | Default |
|-----------------------------------------------------|----------------------------------|-------------|---------|
| show port-stat port-no <port-no></port-no>          |                                  |             |         |
| Description Display the port statistics of one port |                                  |             |         |
| Example                                             | Example show port-stat port-no 5 |             |         |

| Command                                                   |                                 | Value range | Default |  |
|-----------------------------------------------------------|---------------------------------|-------------|---------|--|
| show port-u                                               | til port-no <port-no></port-no> |             |         |  |
| Description Display the RX and TX utilization of one port |                                 |             |         |  |
| Example                                                   | show port-util port-no 1        |             |         |  |

| Command                                                    |                    | Value range | Default |  |
|------------------------------------------------------------|--------------------|-------------|---------|--|
| show port-util all                                         |                    |             |         |  |
| Description Display the RX and TX utilization of all ports |                    |             |         |  |
| Example                                                    | show port-util all |             |         |  |

| Command                                                                                                 |                                 | Value range | Default    |
|----------------------------------------------------------------------------------------------------|---------------------------------|-------------|------------|
| port <port-no< td=""><td>&gt; admin-mode {enable   disable}</td><td></td><td>all enable</td></port-no<> | > admin-mode {enable   disable} |             | all enable |
| Description Activation/deactivation of a port                                                           |                                 |             |            |
| Example                                                                                                 | port 3 admin-mode disable       |             |            |

| Command                                                                      |                      | Value range | Default |  |
|------------------------------------------------------------------------------|----------------------|-------------|---------|--|
| port <port-n< th=""><th>o&gt; modus autoneg</th><th></th><th></th></port-n<> | o> modus autoneg     |             |         |  |
| Description Activation/deactivation of auto-negotiation on one port          |                      |             |         |  |
| Example                                                                      | port 3 modus autoneg |             |         |  |

| Command                                                                                                    |                         | Value range | Default |  |
|----------------------------------------------------------------------------------------------------|-------------------------|-------------|---------|--|
| port <port-no< th=""><td>o&gt; modus auto10_100</td><td></td><td></td></port-no<>                            | o> modus auto10_100     |             |         |  |
| <b>Description</b> Activation/deactivation of auto-negotiation on one port (only 10/100 Mbps, not 1000 Mbps) |                         |             |         |  |
| Example                                                                                                    | port 3 modus auto10_100 |             |         |  |

| Command                                                                                                    |                                          | Value range                                | Default |  |
|----------------------------------------------------------------------------------------------------|------------------------------------------|--------------------------------------------|---------|--|
| port <port-no< td=""><td>o&gt; modus speed <speed> {half-</speed></td><td><speed> Transmission speed in Mbps</speed></td><td></td></port-no<> | o> modus speed <speed> {half-</speed>    | <speed> Transmission speed in Mbps</speed> |         |  |
| duplex   full-                                                                                                    | duplex}                                  | {10   100   1000})                         |         |  |
| Description Change the transmission speed and duplex mode on one port                                                                         |                                          |                                            |         |  |
| Example                                                                                                    | ample port 3 modus speed 100 half-duplex |                                            |         |  |

| Command                                                                            |                                                                       | Value range | Default |  |
|------------------------------------------------------------------------------------|-----------------------------------------------------------------------|-------------|---------|--|
| port <port-no< th=""><td>o&gt; modus faststartup</td><th></th><td></td></port-no<> | o> modus faststartup                                                  |             |         |  |
| Description                                                                        | Description Activation/deactivation of Fast Startup mode on one port. |             |         |  |
| Example                                                                            | port 3 modus faststartup                                              |             |         |  |

| Command                                                                                                  |                                  | Value range    | Default |  |
|----------------------------------------------------------------------------------------------------|----------------------------------|----------------|---------|--|
| port <port-no< td=""><td>o&gt; description <text></text></td><td>(0 - 31 chars)</td><td></td></port-no<> | o> description <text></text>     | (0 - 31 chars) |         |  |
| Description                                                                                              | Description Change the port name |                |         |  |
| Example                                                                                                  | port 3 description RingPortGrue  |                |         |  |

| Command                                                            | Value range | Default     |  |  |
|--------------------------------------------------------------------|-------------|-------------|--|--|
| port <port-no> link-monitoring {enable   disabl</port-no>          | e}          | all disable |  |  |
| Description Activation/deactivation of link monitoring on one port |             |             |  |  |
| <b>Example</b> port 3 link-monitoring disable                      |             |             |  |  |

| Command                                                         |                             | Value range | Default     |  |
|-----------------------------------------------------------------|-----------------------------|-------------|-------------|--|
| port <port-no> flow-control {enable   disable}</port-no>        |                             |             | All disable |  |
| Description Activation/deactivation of flow control on one port |                             |             |             |  |
| Example                                                         | port 3 flow-control disable |             |             |  |

| Command                                     |                                | Value range | Default |
|---------------------------------------------|--------------------------------|-------------|---------|
| port <port-no> j</port-no>                  | umbo-frames {enable   disable} |             | disable |
| Description Enable or disable Jumbo frames. |                                |             |         |
| <b>Example</b> po                           | rt 5 jumbo-frames enable       |             |         |

| Command                                                                                                    |                        | Value range                  | Default |  |
|----------------------------------------------------------------------------------------------------|------------------------|------------------------------|---------|--|
| port <port-n< td=""><td>o&gt; mtu <value></value></td><td>Number of bytes 1522 to 9600</td><td>1536</td></port-n<> | o> mtu <value></value> | Number of bytes 1522 to 9600 | 1536    |  |
| Description Set the maximum jumbo frame size in bytes.                                                             |                        |                              |         |  |
| Example                                                                                                    | port 4 mtu 1522        |                              |         |  |

| Command                                                            |                            | Value range | Default |
|--------------------------------------------------------------------|----------------------------|-------------|---------|
| port <port-no> crc-threshold <value></value></port-no>             |                            |             | 40000   |
| Description Set the threshold for CRC errors on the selected port. |                            |             |         |
| Example                                                            | port 2 crc-threshold 30000 |             |         |

| Command                                                                                 |                           | Value range | Default |  |
|-----------------------------------------------------------------------------------------|---------------------------|-------------|---------|--|
| clear port-stat port-no <port-no></port-no>                                             |                           |             |         |  |
| <b>Description</b> Resets the port statistics counters for the selected port back to 0. |                           |             |         |  |
| Example                                                                                 | clear port-stat port-no 3 |             |         |  |

| Command                                                            |                     | Value range | Default |  |
|--------------------------------------------------------------------|---------------------|-------------|---------|--|
| clear port-stat all                                                |                     |             |         |  |
| Description Resets the port statistics counters for all ports to 0 |                     |             |         |  |
| Example                                                            | clear port-stat all |             |         |  |

# **Port Mirroring Commands**

| Command          |                                     | Value range | Default |
|------------------|-------------------------------------|-------------|---------|
| show port-mirror |                                     |             |         |
|                  | Display the port mirroring paramete | rs:         |         |
|                  | Global status                       |             |         |
| Description      | Receive port (mirroring port)       |             |         |
|                  | Mirrored ports (incoming traffic)   |             |         |
|                  | Mirrored ports (outgoing traffic)   |             |         |
| Example          | show port-mirror                    |             |         |

| Command                                                                 |                           | Value range | Default |  |
|-------------------------------------------------------------------------|---------------------------|-------------|---------|--|
| port-mirror s                                                           | tatus {enable   disable}  |             | disable |  |
| Description Activation/deactivation of the global port mirroring status |                           |             |         |  |
| Example                                                                 | port-mirror status enable |             |         |  |

| Command                                              |                    | Value range | Default |  |
|------------------------------------------------------|--------------------|-------------|---------|--|
| port-mirror dest <port-no></port-no>                 |                    |             | 1       |  |
| Description Change the receive port (mirroring port) |                    |             |         |  |
| Example                                              | port-mirror dest 8 |             |         |  |

| Command                                                                          |                                       | Value range                          | Default     |  |
|----------------------------------------------------------------------------------|---------------------------------------|--------------------------------------|-------------|--|
| port-mirror in                                                                   | ngress enable <port-list></port-list> | Comma-separated list of port numbers | all disable |  |
| Description Activation of RX port mirroring (incoming traffic) on multiple ports |                                       |                                      |             |  |
| Example                                                                          | port-mirror ingress enable 3,4,8      |                                      |             |  |

| Command                                                                            |                                        | Value range                          | Default     |  |
|------------------------------------------------------------------------------------|----------------------------------------|--------------------------------------|-------------|--|
| port-mirror i                                                                      | ngress disable <port-list></port-list> | Comma-separated list of port numbers | all disable |  |
| Description Deactivation of RX port mirroring (incoming traffic) on multiple ports |                                        |                                      |             |  |
| Example                                                                            | port-mirror ingress disable 3,4,8      |                                      |             |  |

| Command                                                                          |                                       | Value range                          | Default     |  |
|----------------------------------------------------------------------------------|---------------------------------------|--------------------------------------|-------------|--|
| port-mirror                                                                      | egress enable <port-list></port-list> | Comma-separated list of port numbers | all disable |  |
| Description Activation of TX port mirroring (outgoing traffic) on multiple ports |                                       |                                      |             |  |
| Example                                                                          | port-mirror egress enable 3,4,8       |                                      |             |  |

| Command       |                                                                                    | Value range                          | Default     |  |  |
|---------------|------------------------------------------------------------------------------------|--------------------------------------|-------------|--|--|
| port-mirror e | gress disable <port-list></port-list>                                              | Comma-separated list of port numbers | all disable |  |  |
| Description   | Description Deactivation of TX port mirroring (outgoing traffic) on multiple ports |                                      |             |  |  |
| Example       | port-mirror egress disable 3,4,8                                                   |                                      |             |  |  |

## **VLAN Commands**

| Command          |                                           | Value range | Default |
|------------------|-------------------------------------------|-------------|---------|
| show vlan global |                                           |             |         |
| Description      | Description Display the current VLAN mode |             |         |
| Example          | show vlan global                          |             |         |

| Command     |                                                                                                    | Value range | Default |
|-------------|----------------------------------------------------------------------------------------------------|-------------|---------|
| show vlan s | tatic-table                                                                                                |             |         |
|             | Display the static VLAN table:<br>VLAN ID<br>VLAN name<br>Device ports (untagged)<br>Device ports (tagged) |             |         |
| Example     | show vlan static-table                                                                                     |             |         |

| Command                 |                                                                                                    | Value range | Default |
|-------------------------|----------------------------------------------------------------------------------------------------|-------------|---------|
| show vlan current-table |                                                                                                    |             |         |
| Description             | Display the current VLAN table:<br>VLAN ID<br>VLAN name<br>Device ports (untagged)<br>Device ports (tagged) |             |         |
| Example                 | show vlan current-table                                                                                     |             |         |

| Command     |                                                         | Value range | Default |
|-------------|---------------------------------------------------------|-------------|---------|
| show vlan p | ort-table                                               |             |         |
|             | Display the port-based static VLAN table for all ports: |             |         |
|             | VLÁN ÍD                                                 |             |         |
| Description | <b>Description</b> VLAN name                            |             |         |
|             | Device ports (untagged)                                 |             |         |
|             | Device ports (tagged)                                   |             |         |
| Example     | show vlan port-table                                    |             |         |

| Command                            |                                                                                                    | Value range         | Default |
|------------------------------------|----------------------------------------------------------------------------------------------------|---------------------|---------|
| show vlan port <port-no></port-no> |                                                                                                    |                     |         |
| Description                        | Display the port-based static VLAN VLAN ID VLAN name Device ports (untagged) Device ports (tagged) | table for one port: |         |
| Example                            | show vlan port 3                                                                                   |                     |         |

| Command                                                           |                                               | Value range | Default |
|-------------------------------------------------------------------|-----------------------------------------------|-------------|---------|
| show vlan vlan-id <vlan-id></vlan-id>                             |                                               | (1 - 4000)  |         |
| Display the VLAN information for a VLAN ID  Description VLAN name |                                               | VLAN:       |         |
|                                                                   | Device ports (untagged) Device ports (tagged) |             |         |
| Example                                                           | show vlan vlan-id 3                           |             |         |

| Command       |                       | Value range | Default     |
|---------------|-----------------------|-------------|-------------|
| vlan status { | transparent   tagged} |             | transparent |
| Description   | Change the VLAN mode  |             |             |
| Example       | Vlan status tagged    |             |             |

| Command                         |                                      | Value range | Default |  |  |
|---------------------------------|--------------------------------------|-------------|---------|--|--|
| vlan create <vlan-id></vlan-id> |                                      | (1 - 4000)  |         |  |  |
| Description                     | Description Create a new static VLAN |             |         |  |  |
| Example                         | Vlan create 5                        |             |         |  |  |

| Command                         |                                  | Value range | Default |  |  |
|---------------------------------|----------------------------------|-------------|---------|--|--|
| vlan delete <vlan-id></vlan-id> |                                  | (1 - 4000)  |         |  |  |
| Description                     | Description Delete a static VLAN |             |         |  |  |
| Example                         | vlan delete 5                    |             |         |  |  |

| Command       |                                       | Value range                | Default |
|---------------|---------------------------------------|----------------------------|---------|
| vlan static < | vlan-id> name <vlan-name></vlan-name> | (1 - 4000), (0 - 31 chars) |         |
| Description   | Change the name of a static VLAN      |                            |         |
| Example       | vlan static 5 name VLAN_5             |                            |         |

| Command                                                   |                                    | Value range                          | Default |  |
|-----------------------------------------------------------|------------------------------------|--------------------------------------|---------|--|
| vlan static <                                             | vlan-id> tagged-mem-ports          | (1 - 4000)                           |         |  |
| <port-list></port-list>                                   |                                    | Comma-separated list of port numbers |         |  |
| Description Assignment of device ports (tagged) to a VLAN |                                    |                                      |         |  |
| Example                                                   | vlan static 5 tagged-mem-ports 2,5 |                                      |         |  |

| Command                                                     |                                      | Value range                          | Default |  |
|-------------------------------------------------------------|--------------------------------------|--------------------------------------|---------|--|
| vlan static <vlan-id> untagged-mem-ports</vlan-id>          |                                      | (1 - 4000)                           |         |  |
| <port-list></port-list>                                     |                                      | Comma-separated list of port numbers |         |  |
| Description Assignment of device ports (untagged) to a VLAN |                                      |                                      |         |  |
| Example vlan sta                                            | vlan static 5 untagged-mem-ports 2,5 |                                      |         |  |

| Command                                                           |                                                 | Value range                          | Default |  |
|-------------------------------------------------------------------|-------------------------------------------------|--------------------------------------|---------|--|
| vlan static <vlan-id> no-member <port-list></port-list></vlan-id> |                                                 | (1 - 4000)                           |         |  |
|                                                                   | •                                               | Comma-separated list of port numbers |         |  |
| Description                                                       | Description Removal of device ports from a VLAN |                                      |         |  |
| Example                                                           | vlan static 5 no-member 3,5                     |                                      |         |  |

| Command                                                |                    | Value range | Default |  |
|--------------------------------------------------------|--------------------|-------------|---------|--|
| vlan port <port-no> vlan <vlan-id></vlan-id></port-no> |                    | (1 - 4000)  |         |  |
| Description Assignment of a default VLAN ID to a port  |                    |             |         |  |
| Example                                                | vlan port 3 vlan 5 |             |         |  |

| Command                                                |                                | Value range | Default |  |
|--------------------------------------------------------|--------------------------------|-------------|---------|--|
| vlan port <port-no> priority <value></value></port-no> |                                | (0 - 7)     | 0       |  |
| Description Assignment of a default priority to a port |                                |             |         |  |
| Example                                                | Example vlan port 3 priority 7 |             |         |  |

| Command                                                             | Value range | Default     |  |
|---------------------------------------------------------------------|-------------|-------------|--|
| vlan port <port-no> ingress-filter {enable   disable}</port-no>     |             | all disable |  |
| Description Activation/deactivation of the ingress filter at a port |             |             |  |
| <b>Example</b> vlan port 3 ingress-filter disable                   |             |             |  |

| Command                                                                                        |                                                       | Value range | Default |  |
|------------------------------------------------------------------------------------------------|-------------------------------------------------------|-------------|---------|--|
| vlan routing                                                                                   | add <vlan-id> <interface-no></interface-no></vlan-id> |             |         |  |
| <b>Description</b> Creates a routing VLAN from a VLAN and assigns this to a Layer 3 interface. |                                                       |             |         |  |
| Example                                                                                        | vlan routing add 200 2                                |             |         |  |

| Command                                                                  |                         | Value range | Default |
|--------------------------------------------------------------------------|-------------------------|-------------|---------|
| vlan routing delete <vlan-id></vlan-id>                                  |                         |             |         |
| <b>Description</b> Removes the routing VLAN and makes it a Layer 2 VLAN. |                         |             |         |
| Example                                                                  | vlan routing delete 200 |             |         |

#### **Multicast Commands**

| Command      |                                                                                                    | Value range | Default |
|--------------|----------------------------------------------------------------------------------------------------|-------------|---------|
| show multica | ast igmp                                                                                                    |             |         |
| Description  | Display the IGMP snooping informal Status IGMP Snooping Snoop Aging Time IGMP Query Version Query interval Status of IGMP extension FUQ Status of IGMP extension BUQ Status of IGMP extension auto quel List of static query ports |             |         |
| Example      | show multicast igmp                                                                                                    |             |         |

| Command                                                                                                    |                              | Value range                           | Default |
|----------------------------------------------------------------------------------------------------|------------------------------|---------------------------------------|---------|
| show multicast static-groups                                                                                               |                              |                                       |         |
| Tabular display of the static multicast groups with the following Multicast address VLAN ID  Member ports including status |                              | st groups with the following columns: |         |
| Example                                                                                                    | show multicast static-groups |                                       |         |

| Command                       |                                                                                                    | Value range | Default |
|-------------------------------|----------------------------------------------------------------------------------------------------|-------------|---------|
| show multicast current-groups |                                                                                                    |             |         |
| Description                   | Tabular display of the current multicast groups with the following columns: VLAN ID Multicast address Port member |             |         |
| Example                       | show multicast current-groups                                                                                     |             |         |

| Command                                        |                                                      | Value range | Default |  |
|------------------------------------------------|------------------------------------------------------|-------------|---------|--|
| multicast igmp snoop status {enable   disable} |                                                      |             | disable |  |
| Description                                    | Description Activation/deactivation of IGMP snooping |             |         |  |
| Example                                        | multicast igmp snoop status enable                   |             |         |  |

| Command                                    |                                   | Value range                       | Default |  |
|--------------------------------------------|-----------------------------------|-----------------------------------|---------|--|
| multicast igmp snoop aging <value></value> |                                   | Aging time in seconds (30 - 3600) | 300     |  |
| Description                                | Description Change the aging time |                                   |         |  |
| Example                                    | multicast igmp snoop aging 100    |                                   |         |  |

| Command                                            |                                        | Value range | Default |  |
|----------------------------------------------------|----------------------------------------|-------------|---------|--|
| multicast igmp querier version {disable   v1   v2} |                                        |             | disable |  |
| Description                                        | Description Change the querier version |             |         |  |
| Example                                            |                                        |             |         |  |

| Command                                 |                                     | Value range                             | Default |
|-----------------------------------------|-------------------------------------|-----------------------------------------|---------|
| multicast igr                           | mp querier interval <value></value> | Querier interval in seconds (10 - 3600) | 125     |
| Description Change the querier interval |                                     |                                         |         |
| Example                                 | multicast igmp querier interval 500 |                                         |         |

| Command                                                       |                                     | Value range | Default |  |
|---------------------------------------------------------------|-------------------------------------|-------------|---------|--|
| multicast igmp extension fuq {enable   disable}               |                                     |             | enable  |  |
| Description Activation/deactivation of the IGMP extension FUQ |                                     |             |         |  |
| <b>Example</b> n                                              | nulticast igmp extension fuq enable | 9           |         |  |

| Command                                         |                                                               | Value range | Default |
|-------------------------------------------------|---------------------------------------------------------------|-------------|---------|
| multicast igmp extension buq {enable   disable} |                                                               |             | enable  |
| Description                                     | Description Activation/deactivation of the IGMP extension BUQ |             |         |
| Example                                         | multicast igmp extension buq enabl                            | e           |         |

| Command                                                                   | Value range | Default |
|---------------------------------------------------------------------------|-------------|---------|
| multicast igmp extension auto-query {enable   disable}                    |             | enable  |
| Description Activation/deactivation of the IGMP extension auto query port |             |         |
| Example                                                                   |             |         |

| Command       |                                         | Value range | Default |
|---------------|-----------------------------------------|-------------|---------|
| multicast igr | np extension clear-auto-query           |             |         |
| Description   | Description Delete all auto query ports |             |         |
| Example       | multicast igmp extension clear-auto     | o-query     |         |

| Command                                                                | Value range                          | Default |  |  |
|------------------------------------------------------------------------|--------------------------------------|---------|--|--|
| multicast igmp extension static-query-port add <port-list></port-list> | Comma-separated list of port numbers |         |  |  |
| Description Add static query ports                                     |                                      |         |  |  |
| <b>Example</b> multicast igmp extension static-que                     | ry-port add 2,4                      |         |  |  |

| Command                               |                                     | Value range                          | Default |  |
|---------------------------------------|-------------------------------------|--------------------------------------|---------|--|
| mutlicast ign                         | np extension static-query-port      | Comma-separated list of port numbers |         |  |
| remove <port-list></port-list>        |                                     |                                      |         |  |
| Description Delete static query ports |                                     |                                      |         |  |
| Example                               | multicast igmp extension static-que | ry-port remove                       |         |  |

| Command                                             |                                                   | Value range | Default |
|-----------------------------------------------------|---------------------------------------------------|-------------|---------|
| multicast static create <mac-address></mac-address> |                                                   |             |         |
| <vlan-id></vlan-id>                                 |                                                   |             |         |
| Description                                         | Description Generate a new static multicast group |             |         |
| Example multicast static create 01:00:5e:00:18:0e 1 |                                                   |             |         |

| Command                                             |                                                       | Value range | Default |  |
|-----------------------------------------------------|-------------------------------------------------------|-------------|---------|--|
| multicast static delete <mac-address></mac-address> |                                                       |             |         |  |
| <vlan-id></vlan-id>                                 |                                                       |             |         |  |
| <b>Description</b> De                               | Description Delete an existing static multicast group |             |         |  |
| Example multicast static delete 01:00:5e:00:18:0e 1 |                                                       |             |         |  |

| Command                                                                                                    | Value range                                                             | Default |  |  |
|----------------------------------------------------------------------------------------------------|-------------------------------------------------------------------------|---------|--|--|
| multicast static configure <mac-address> <vlanid> static-mem-ports <port-list></port-list></vlanid></mac-address> | <pre><port-list> Comma-separated list of port numbers</port-list></pre> |         |  |  |
| Description Add ports to a static multicast group                                                                 |                                                                         |         |  |  |
| <b>Example</b> multicast static configure 01:00:56                                                                | e:00:18:0e 1 static-mem-ports 3,5,8                                     |         |  |  |

| Command                                                            | V                     | /alue range                                                  | Default |
|--------------------------------------------------------------------|-----------------------|--------------------------------------------------------------|---------|
| multicast static configure < <vlanid> forbidden-mem-page</vlanid>  |                       | <port-list> Comma-separated list of port numbers</port-list> |         |
| Description Forbid membership of ports in a static multicast group |                       |                                                              |         |
| <b>Example</b> multicast station                                   | configure 01:00:5e:00 | 0:18:0e 1 forbidden-mem-ports 3,5,8                          |         |

| Command                                                              | Value range                                                | Default |
|----------------------------------------------------------------------|------------------------------------------------------------|---------|
| multicast static configure <mac-address></mac-address>               | <pre><port-list> Comma-separated list of</port-list></pre> |         |
| <vlanid> no-member <port-list></port-list></vlanid>                  | port numbers                                               |         |
| Description Delete ports from a static multicast group               |                                                            |         |
| ample multicast static configure 01:00:5e:00:18:0e 1 no-member 3,5,8 |                                                            |         |

#### **RSTP Commands**

| Command    |                                                                                                    | Value range | Default |
|------------|----------------------------------------------------------------------------------------------------|-------------|---------|
| show span  | ning-tree global                                                                                                    |             |         |
| Descriptio | Display the RSTP information: Status RSTP Mode Status Large Tree Support Status Fast Ring Detection Bridge Priority Bridge Hello Time Bridge Forward Delay Bridge Max Age MAC address of the root Root Port Root Cost Number of topology changes Last topology change Hello Time Forward Delay Max Age |             | ·       |
| Example    | show spanning-tree global                                                                                                    |             |         |

| Command     |                                                                                                    | Value range    | Default |
|-------------|----------------------------------------------------------------------------------------------------|----------------|---------|
| show spann  | ing-tree port port-no <port-no></port-no>                                                                                                    |                |         |
| Description | Display the RSTP information for a Status RSTP Mode Admin Path Cost Operating Path Cost Status Auto Edge Status Admin Edge Status Operating Edge Priority Number of forward transitions MAC address of the root MAC address of the bridge Port ID Cost | specific port: |         |
| Example     | show spanning-tree port port-no 10                                                                                                    |                |         |

| Command     |                                 | Value range                                  | Default  |
|-------------|---------------------------------|----------------------------------------------|----------|
| show spann  | ing-tree port all               |                                              |          |
| Description | Port number<br>Status RSTP Mode | ation for a specific port with the following | columns: |
| Example     | show spanning-tree port all     |                                              |          |

| Command                                    | Value range     | Default |
|--------------------------------------------|-----------------|---------|
| spanning-tree status {disable              | e   802.1w}     | 802.1w  |
| <b>Description</b> Activation/deact        | ivation of RSTP |         |
| <b>Example</b> spanning-tree status 802.1w |                 |         |

| Command                                                   | Value range | Default |
|-----------------------------------------------------------|-------------|---------|
| spanning-tree Its {enable   disable}                      |             | disable |
| Description Activation/deactivation of Large Tree Support |             |         |
| xample spanning-tree Its enable                           |             |         |

| Command                                                    |                     | Value range | Default |
|------------------------------------------------------------|---------------------|-------------|---------|
| spanning-tree frd {                                        | enable   disable}   |             | disable |
| Description Activation/deactivation of Fast Ring Detection |                     |             |         |
| <b>Example</b> spann                                       | ing-tree frd enable |             |         |

| Command                                |                             | Value range                       | Default |
|----------------------------------------|-----------------------------|-----------------------------------|---------|
| spanning-tre                           | ee bdg-prio <value></value> | (0 - 61440 in increments of 4096) | 32768   |
| Description Change the Bridge Priority |                             |                                   |         |
| Example                                | spanning-tree bdg-prio 4096 |                                   |         |

| Command                                  |                               | Value range                    | Default |
|------------------------------------------|-------------------------------|--------------------------------|---------|
| spanning-tr                              | ee hello-time <value></value> | Hello time in seconds (1 - 10) | 2       |
| Description Change the Bridge Hello Time |                               |                                |         |
| Example spanning-tree hello-time 3       |                               |                                |         |

| Command                                            | Value range                     | Default |
|----------------------------------------------------|---------------------------------|---------|
| spanning-tree fwd-delay <value></value>            | Bridge Forward Delay in seconds | 15      |
|                                                    | (4 - 30)                        |         |
| <b>Description</b> Change the Bridge Forward Delay |                                 |         |
| <b>Example</b> spanning-tree fwd-delay 20          |                                 |         |

| Command      |                            | Value range                        | Default |
|--------------|----------------------------|------------------------------------|---------|
| spanning-tre | ee max-age <value></value> | Bridge Max Age in seconds (6 - 40) | 20      |
| Description  | Change the Bridge Max Age  |                                    |         |
| Example      | spanning-tree max-age 25   |                                    |         |

| Command                                                         | Value range                           | Default    |
|-----------------------------------------------------------------|---------------------------------------|------------|
| spanning-tree port <port-no></port-no>                          | · status {enable                      | all enable |
| disable}                                                        |                                       |            |
| Description Activation/deactivation of RSTP for a specific port |                                       |            |
| <b>Example</b> spanning-tree p                                  | e spanning-tree port 3 status disable |            |

| Command                                                         | Value range                                                                                         | Default |
|-----------------------------------------------------------------|----------------------------------------------------------------------------------------------------|---------|
| spanning-tree port <port-no> path-ost <value></value></port-no> | Path cost (0 = automatic detection based on the current port speed; 1 - 200000000 = manual setting) | 0       |
| Description Change the path cost for a specific port            |                                                                                                    |         |
| spanning-tree port 3 path-cost 20000                            |                                                                                                    |         |

| Command                                                              |                                       | Value range | Default    |
|----------------------------------------------------------------------|---------------------------------------|-------------|------------|
| spanning-tree port <port-no> auto-edge {enable   disable}</port-no>  |                                       |             | all enable |
| Description Activation/deactivation of Auto Edge for a specific port |                                       |             |            |
| <b>Example</b> spanning-tre                                          | spanning-tree port 3 auto-edge enable |             |            |

| Command                                                               | Value range | Default      |  |
|-----------------------------------------------------------------------|-------------|--------------|--|
| spanning-tree port <port-no> admin-edge {edge   non-edge}</port-no>   |             | all non-edge |  |
| Description Activation/deactivation of Admin Edge for a specific port |             |              |  |
| Example spanning-tree port 3 admin-edge non-edge                      |             |              |  |

| Command                                                         | Value range                            | Default |  |
|-----------------------------------------------------------------|----------------------------------------|---------|--|
| spanning-tree port <port-no> priority <value></value></port-no> | Priority (0 - 240 in increments of 16) | 128     |  |
| Description Change the priority for a specific port             |                                        |         |  |
| <b>Example</b> spanning-tree port 3 priority 192                |                                        |         |  |

| Command                                                       |                                        | Value range | Default |
|---------------------------------------------------------------|----------------------------------------|-------------|---------|
| spanning-tre                                                  | ee port <port-no> force-rstp</port-no> |             |         |
| Description Force change from STP to RSTP for a specific port |                                        |             |         |
| Example                                                       | spanning-tree port 3 force-rstp        |             |         |

## **Port Channel Commands**

| Command                                                                                                    |                                    | Value range       | Default |
|----------------------------------------------------------------------------------------------------|------------------------------------|-------------------|---------|
| show port-cl                                                                                                    | nannel trunk-id <name></name>      |                   |         |
| <b>Description</b> Displays the trunk ID, trunk name, admin mode, spanning tree mode, algorithm and associated ports for the selected trunk. |                                    | nm and associated |         |
| Example                                                                                                    | show port-channel trunk-id Redtrun | k1                |         |

| Command                                                                                          |                       | Value range | Default |
|--------------------------------------------------------------------------------------------------|-----------------------|-------------|---------|
| show port-cl                                                                                     | nannel all            |             |         |
| <b>Description</b> Shows all trunks in a table with trunk ID, trunk name, admin mode and status. |                       |             |         |
| Example                                                                                          | show port-channel all |             |         |

| Command                                              |                             | Value range | Default |
|------------------------------------------------------|-----------------------------|-------------|---------|
| port-channe                                          | create <name></name>        |             |         |
| Description Create a trunk with the configured name. |                             |             |         |
| Example                                              | port-channel create Portch1 |             |         |

| Command                                              |                             | Value range | Default |
|------------------------------------------------------|-----------------------------|-------------|---------|
| port-channe                                          | l delete <name></name>      |             |         |
| Description Delete a trunk with the configured name. |                             |             |         |
| Example                                              | port-channel delete Portch1 |             |         |

| Command                                                              | Value range                                   | Default |  |
|----------------------------------------------------------------------|-----------------------------------------------|---------|--|
| port-channel config <name> admin-<br/>mode {enable   disable}</name> |                                               |         |  |
| Description Configuration of the port channel admin mode.            |                                               |         |  |
| <b>Example</b> port-channel config PortCh1 adm                       | port-channel config PortCh1 admin-mode enable |         |  |

| Command                                                           |                                                      | Value range | Default |  |
|-------------------------------------------------------------------|------------------------------------------------------|-------------|---------|--|
| port-channe                                                       | port-channel config <name> spann-tree {enable</name> |             |         |  |
| disable}                                                          |                                                      |             |         |  |
| Description Configuration of the Port Channel Spanning Tree mode. |                                                      |             |         |  |
| Example                                                           | port-channel config PortCh1 spann-                   | tree enable |         |  |

| Command     |                                               | Value range | Default |
|-------------|-----------------------------------------------|-------------|---------|
| port-channe | l config <name> chg-name <name></name></name> |             |         |
| Description | Description Change a port channel name        |             |         |
| Example     |                                               |             |         |

| Command                                                                                              |                                                   | Value range | Default |
|----------------------------------------------------------------------------------------------------|---------------------------------------------------|-------------|---------|
| port-channel config <name> member-</name>                                                            |                                                   |             |         |
| port add <port-list></port-list>                                                                     |                                                   |             |         |
| <b>Description</b> Add member ports to the port channel. Ports are listed in a comma separated list. |                                                   |             |         |
| Example                                                                                              | port-channel config PortCh2 member-port add 1,2,8 |             |         |

| Command                                                                                                   |                                                 | Value range | Default |  |
|----------------------------------------------------------------------------------------------------|-------------------------------------------------|-------------|---------|--|
| port-channel config <name> member-</name>                                                                 |                                                 |             |         |  |
| port del <po< th=""><th>rt-list&gt;</th><th></th><th></th></po<>                                          | rt-list>                                        |             |         |  |
| <b>Description</b> Delete member ports from the port channel. Ports are listed in a comma separated list. |                                                 |             |         |  |
| Example                                                                                                   | port-channel config PortCh2 member-port del 1,2 |             |         |  |

| Command                                                                |                                                                                                    | Value range                          | Default     |
|------------------------------------------------------------------------|----------------------------------------------------------------------------------------------------|--------------------------------------|-------------|
| port-channel config <name> trunk-<br/>mode mode {LIST-OF-MODES}</name> |                                                                                                    | Static, lacp-active and lacp-passive | lacp-active |
|                                                                        |                                                                                                    |                                      |             |
| Description                                                            | Configuration of the port selection for the selected port channel. Static, lacp-active and lacp-passive are supported. |                                      |             |
|                                                                        | passive are supported.                                                                                                 |                                      |             |
| Example                                                                | port-channel config PortCh2 trunk-mode mode static                                                                     |                                      |             |

| Command                                                                                               | Value range                          | Default          |  |  |
|----------------------------------------------------------------------------------------------------|--------------------------------------|------------------|--|--|
| port-channel global-algorithm algorithm {LIST-                                                        | Src MAC, Dst MAC, Src and Dst MAC,   |                  |  |  |
| OF-ALGORITHMS}                                                                                        | Src/Dst IP and TCP/UDP port, Src/Dst | and TCP/UDP port |  |  |
|                                                                                                    | MAC, IP and TCP/UDP port             |                  |  |  |
| <b>Description</b> Configuration of the load balancing algorithm for all port channels of the device. |                                      |                  |  |  |
| example port-channel global-algorithm algorithm Src and Dst MAC                                       |                                      |                  |  |  |

#### **MRP Commands**

| Command     |                                                                                                    | Value range | Default |
|-------------|----------------------------------------------------------------------------------------------------|-------------|---------|
| show mrp    |                                                                                                    |             |         |
| Description | Display the MRP information: Domain name MRP UUID MRP device status Status of MRP manager function MRP VLAN ID Ring port 1 Ring port 2 MRP manager priority level Ring status Counter for status change in the rin Last status change in the ring | g           |         |
| Example     | show mrp                                                                                                    |             |         |

| Command                                  |                 | Value range | Default |
|------------------------------------------|-----------------|-------------|---------|
| mrp mode {none   client   manager}       |                 |             | none    |
| Description Change the MRP device status |                 |             |         |
| Example                                  | mrp mode client |             |         |

| Command                                                   |               | Value range | Default |
|-----------------------------------------------------------|---------------|-------------|---------|
| mrp ports <mrp-port1> <mrp-port2></mrp-port2></mrp-port1> |               |             | 1, 2    |
| Description Change the MRP ports                          |               |             |         |
| Example                                                   | mrp ports 3 4 |             |         |

| Command                      |                                    | Value range | Default |
|------------------------------|------------------------------------|-------------|---------|
| mrp vlan <vlan-id></vlan-id> |                                    | (1-4000)    | 1       |
| Description                  | Description Change the MRP VLAN ID |             |         |
| Example                      | mrp vlan 2                         |             |         |

| Command                              |                                        | Value range | Default                               |
|--------------------------------------|----------------------------------------|-------------|---------------------------------------|
| mrp uuid <uuid-string></uuid-string> |                                        | <b>\</b>    | fffffff-ffff-<br>ffff-ffff-ffffffffff |
| Description Change the MRP UUID      |                                        |             |                                       |
| Example                              | mrp uuid fffffff-ffff-ffff-fffffffffff |             |                                       |

| Command                           |                            | Value range    | Default                |
|-----------------------------------|----------------------------|----------------|------------------------|
| mrp domain-name <string></string> |                            | max. 256 chars | default-mrpdo-<br>main |
| Description                       | Change the MRP domain name |                |                        |
| Example                           | mrp domain-name mrpdomain2 |                |                        |

| Command                                            |                     | Value range                                            | Default |
|----------------------------------------------------|---------------------|--------------------------------------------------------|---------|
|                                                    |                     | MRP manager priority (0 - 61439 in increments of 4096) | 32768   |
| <b>Description</b> Change the MRP manager priority |                     |                                                        |         |
| <b>Example</b> mrp ma                              | nager-priority 4096 |                                                        |         |

## **Security Context Commands**

| Command                                         |                  | Value range | Default |
|-------------------------------------------------|------------------|-------------|---------|
| show sec-context                                |                  |             |         |
| Description Display the security context status |                  |             |         |
| Example                                         | show sec-context |             |         |

| Command                                 |                      | Value range | Default |
|-----------------------------------------|----------------------|-------------|---------|
| sec-context generate                    |                      |             |         |
| Description Generate a security context |                      |             |         |
| Example                                 | sec-context generate |             |         |

| Command                                                                                                    | Value range                    | Default |
|----------------------------------------------------------------------------------------------------|--------------------------------|---------|
| file-transfer {tftp   http} {write-to-device   read-<br>from-device} sec-context <ip-ad-dress><br/><filename></filename></ip-ad-dress> | (xxx.xxx.xxx)                  |         |
| Description Transfer of a root CA certificate file to the device or from the device to the PC.                                         |                                |         |
| <b>Example</b> file-transfer tftp write-to-device sec-                                                                                 | context 192.168.0.1 cacert.cer |         |

#### **DHCP Commands**

| Command                                    |                  | Value range | Default |
|--------------------------------------------|------------------|-------------|---------|
| show dhcp global                           |                  |             |         |
| Description Display the global DHCP status |                  |             |         |
| Example                                    | show dhcp global |             |         |

| Command                        |                                                                                                    | Value range                       | Default |
|--------------------------------|----------------------------------------------------------------------------------------------------|-----------------------------------|---------|
| show dhcp server current-lease |                                                                                                    |                                   |         |
| Description                    | Tabular display of the current DHCF<br>Number<br>Assigned IP address<br>MAC address of the device<br>Local port<br>Status | P leases (assigned IP addresses): |         |
| Example                        | show dhcp server current-lease                                                                                            |                                   |         |

| Command     |                                                                                                    | Value range                          | Default |
|-------------|----------------------------------------------------------------------------------------------------|--------------------------------------|---------|
| show dhcp s | server static-lease                                                                                 |                                      |         |
| Description | Tabular display of the current static<br>Number<br>Assigned IP address<br>MAC address of the device | DHCP leases (assigned IP addresses): |         |
| Example     | show dhcp server static-lease                                                                       |                                      |         |

| Command                                         |                                                                                                    | Value range | Default |
|-------------------------------------------------|----------------------------------------------------------------------------------------------------|-------------|---------|
| show dhcp server port-local <port-no></port-no> |                                                                                                    |             |         |
| Description                                     | Display the port-based DHCP server<br>Port<br>Status of the port-based DHCP service<br>IP address<br>Subnet mask<br>Default gateway<br>DNS server |             |         |
| Example                                         | show dhcp server port-local 3                                                                                                    |             |         |

| Command                                  |                                                       | Value range | Default |
|------------------------------------------|-------------------------------------------------------|-------------|---------|
| dhcp-service service {none   relay-agent |                                                       |             |         |
| server}                                  |                                                       |             |         |
| Description                              | Description Set the operating mode of the DHCP server |             |         |
| Example                                  | dhcp-service service server                           |             |         |

| Command      |                                              | Value range | Default |
|--------------|----------------------------------------------|-------------|---------|
| dhcp-service | e relay-agent remote-id {ip   mac}           |             | ip      |
| Description  | Description Change the relay agent remote ID |             |         |
| Example      | dhcp-service relay-agent remote-id           | mac         |         |

| Command      |                                                        | Value range | Default |
|--------------|--------------------------------------------------------|-------------|---------|
| dhcp-service | e relay-agent server <ip-address></ip-address>         |             | 0.0.0.0 |
| Description  | Description Change the DHCP server in relay agent mode |             |         |
| Example      | dhcp-service relay-agent server 192                    | 2.168.0.2   |         |

| Command                                                           | Value range                          | Default |  |
|-------------------------------------------------------------------|--------------------------------------|---------|--|
| dhcp-service relay-agent port-mode enable <port-list></port-list> | Comma-separated list of port numbers |         |  |
| Description Activation of the relay agent on multiple ports       |                                      |         |  |
| <b>Example</b> dhcp-service relay-agent port-mod                  | de enable 3,4,8                      |         |  |

| Command                                                            |                                    | Value range                          | Default |
|--------------------------------------------------------------------|------------------------------------|--------------------------------------|---------|
| dhcp-service relay-agent port-mode disable <port-list></port-list> |                                    | Comma-separated list of port numbers |         |
| Description Deactivation of the relay agent on multiple ports      |                                    |                                      |         |
| Example                                                            | dhcp-service relay-agent port-mode | e disable 3,4,8                      |         |

| Command      |                                                       | Value range | Default |
|--------------|-------------------------------------------------------|-------------|---------|
| dhcp-service | e server pool-start-addr <ip-ddress></ip-ddress>      |             | 0.0.0.0 |
| Description  | Description Change the start address of the DHCP pool |             |         |
| Example      | dhcp-service server pool-start-addr                   | 192.168.0.3 |         |

| Command      |                                                                                                    | Value range                        | Default |  |
|--------------|----------------------------------------------------------------------------------------------------|------------------------------------|---------|--|
| dhcp-service | e server pool-size <size></size>                                                                              | DHCP pool size (depends on subnet) | 32      |  |
| Description  | Description Change the maximum number of IP addresses specified by the DHCP server (size of the address pool) |                                    |         |  |
| Example      | dhcp-service server pool-size 20                                                                              |                                    |         |  |

| Command                                            |                                                                         | Value range | Default |  |
|----------------------------------------------------|-------------------------------------------------------------------------|-------------|---------|--|
| dhcp-service server net-mask <net-mask></net-mask> |                                                                         |             | 0.0.0.0 |  |
| <b>Description</b>                                 | Description Change the subnet mask that is assigned to the DHCP clients |             |         |  |
| Example                                            | dhcp-service server net-mask 255.255.255.0                              |             |         |  |

| Command                                                 |                                                                             | Value range | Default |  |  |
|---------------------------------------------------------|-----------------------------------------------------------------------------|-------------|---------|--|--|
| dhcp-service server router-ip <ip-address></ip-address> |                                                                             |             | 0.0.0.0 |  |  |
| Description                                             | Description Change the default gateway that is assigned to the DHCP clients |             |         |  |  |
| Example                                                 |                                                                             |             |         |  |  |

| Command                                              |                                                                        | Value range | Default |
|------------------------------------------------------|------------------------------------------------------------------------|-------------|---------|
| dhcp-service server dns-ip <ip-address></ip-address> |                                                                        |             | 0.0.0.0 |
| Description                                          | Description Change the DNS server that is assigned to the DHCP clients |             |         |
| Example                                              | dhcp-service server dns-ip 192.168                                     | .10.10      |         |

| Command     |                                                                                | Value range                                | Default |  |  |
|-------------|--------------------------------------------------------------------------------|--------------------------------------------|---------|--|--|
|             |                                                                                | DHCP lease time in seconds (300 - 2592000) | 3600    |  |  |
| Description | Description Change the DHCP lease time (validity of the IP address assignment) |                                            |         |  |  |
| Example     | dhcp-service server lease-time 3600                                            |                                            |         |  |  |

| Command                                  |                                                                                                   | Value range | Default |  |  |
|------------------------------------------|---------------------------------------------------------------------------------------------------|-------------|---------|--|--|
| dhcp-service server accept-bootp {enable |                                                                                                   |             | enable  |  |  |
| disable}                                 |                                                                                                   |             |         |  |  |
| Description                              | <b>Description</b> Activation/deactivation of the acceptance of BootP requests by the DHCP server |             |         |  |  |
| Example                                  | dhcp-service server accept-bootp enable                                                           |             |         |  |  |

| Command                                                                                           |  | Value range | Default |  |
|---------------------------------------------------------------------------------------------------|--|-------------|---------|--|
| dhcp-service server static-lease create <ip-address> <cli>ient-mac-address&gt;</cli></ip-address> |  |             |         |  |
| Description Create a static IP assignment (DHCP lease) for a defined client address (MAC address) |  |             |         |  |
| Example                                                                                           |  |             |         |  |

| Command                                                          |                                         | Value range | Default |  |
|------------------------------------------------------------------|-----------------------------------------|-------------|---------|--|
| dhcp-service server static-lease delete                          |                                         |             |         |  |
| <ip-address></ip-address>                                        |                                         |             |         |  |
| Description Delete a statically assigned IP address (DHCP lease) |                                         |             |         |  |
| Example                                                          | . , , , , , , , , , , , , , , , , , , , |             |         |  |

| Command                                                   |                                                | Value range | Default |  |
|-----------------------------------------------------------|------------------------------------------------|-------------|---------|--|
| dhcp-service server static-lease clear                    |                                                |             |         |  |
| Description Delete all static IP assignments (DHCP lease) |                                                |             |         |  |
| Example                                                   | Example dhcp-service server static-lease clear |             |         |  |

| Command                                                                      |                                                                 | Value range | Default     |  |
|------------------------------------------------------------------------------|-----------------------------------------------------------------|-------------|-------------|--|
| dhcp-service server port-local <port-no> status {enable   disable}</port-no> |                                                                 |             | all disable |  |
| Description                                                                  | Description Activation/deactivation of a port-based DHCP server |             |             |  |
| Example                                                                      | dhcp-service server port-local 3 status enable                  |             |             |  |

| Command                                                               |  | Value range | Default |  |
|-----------------------------------------------------------------------|--|-------------|---------|--|
| dhcp-service server port-local <port-no></port-no>                    |  |             | 0.0.0.0 |  |
| local-ip <ip-address></ip-address>                                    |  |             |         |  |
| Description Change an IP address assigned by a port-based DHCP server |  |             |         |  |
| Example dhcp-se                                                       |  |             |         |  |

| Command                                                               |  | Value range | Default |  |
|-----------------------------------------------------------------------|--|-------------|---------|--|
| dhcp-service server port-local <port-no></port-no>                    |  |             | 0.0.0.0 |  |
| net-mask <net-mask></net-mask>                                        |  |             |         |  |
| Description Change a subnet mask assigned by a port-based DHCP server |  |             |         |  |
| Example                                                               |  |             |         |  |

| Command                                                                           | Value range         | Default |  |  |
|-----------------------------------------------------------------------------------|---------------------|---------|--|--|
| dhcp-service server port-local <port-no></port-no>                                |                     | 0.0.0.0 |  |  |
| router-ip <ip-address></ip-address>                                               |                     |         |  |  |
| Description Change a default gateway address assigned by a port-based DHCP server |                     |         |  |  |
| <b>Example</b> dhcp-service server port-local 3 rd                                | uter-ip 192.168.0.1 |         |  |  |

| Command                                                                             |                                                                              | Value range        | Default |
|-------------------------------------------------------------------------------------|------------------------------------------------------------------------------|--------------------|---------|
| dhcp-service server port-local <port-no> dns-ip <ip-address></ip-address></port-no> |                                                                              |                    | 0.0.0.0 |
| Description                                                                         | Description Change a DNS server address assigned by a port-based DHCP server |                    |         |
| Example                                                                             | dhcp-service server port-local 3 dns                                         | s-ip 192.168.10.10 |         |

| Command                                        |                                      | Value range | Default |
|------------------------------------------------|--------------------------------------|-------------|---------|
| dhcp-service server port-local-clear           |                                      |             |         |
| Description Delete all port-based DHCP servers |                                      |             |         |
| Example                                        | dhcp-service server port-local-clear |             |         |

# **Alarm Output Commands**

| Command     |                                                                                                    | Value range          | Default |
|-------------|----------------------------------------------------------------------------------------------------|----------------------|---------|
| show alarm- | output <output-no></output-no>                                                                                                    | Alarm contact number |         |
| Description | Display the alarm contact information Alarm contact status Alarm contact output status (error sevent status power supply interrupt Event status link down | tate)                |         |
| Example     | show alarm-output 1                                                                                                    |                      |         |

| Command                                               |                                         | Value range | Default |
|-------------------------------------------------------|-----------------------------------------|-------------|---------|
| alarm-output <output-no> global {enable  </output-no> |                                         |             | enable  |
| disable}                                              |                                         |             |         |
| Description                                           | Description Change alarm contact status |             |         |
| Example                                               | alarm-output 1 global enable            |             |         |

| Command                                                  |                                       | Value range | Default |
|----------------------------------------------------------|---------------------------------------|-------------|---------|
| alarm-output <output-no> pow-supply-lost</output-no>     |                                       |             | enable  |
| enable   disable}                                        |                                       |             |         |
| Description Change event status power supply interrupted |                                       |             |         |
| Example                                                  | alarm-output 1 pow-supply-lost enable |             |         |

| Command                                                  |                                           | Value range | Default |
|----------------------------------------------------------|-------------------------------------------|-------------|---------|
| alarm-output <output-no> link-down {enable  </output-no> |                                           |             | disable |
| disable}                                                 |                                           |             |         |
| Description                                              | Description Change event status link down |             |         |
| Example                                                  | alarm-output 1 link-down enable           |             |         |

| Command                                            |                           | Value range | Default |
|----------------------------------------------------|---------------------------|-------------|---------|
| alarm-output <output-no> mrp {enable  </output-no> |                           |             | disable |
| disable}                                           |                           |             |         |
| Description Change event status MRP ring error     |                           |             |         |
| Example                                            | alarm-output 1 mrp enable |             |         |

| Command                                                      | Value range | Default |  |
|--------------------------------------------------------------|-------------|---------|--|
| alarm-output <output-no> plug-mem-miss</output-no>           |             | disable |  |
| {enable   disable}                                           |             |         |  |
| Description Change event status configuration memory missing |             |         |  |
| Example alarm-output 1 plug-mem-miss enable                  |             |         |  |

# **QoS Commands**

| Command                |                                                                                                    | Value range | Default |
|------------------------|----------------------------------------------------------------------------------------------------|-------------|---------|
| show broadcast-limiter |                                                                                                    |             |         |
| Description            | Display the broadcast limiter inform Status of the broadcast limiter Broadcast threshold value Status of the multicast limiter Multicast threshold value Status of the unknown unicast limited Unknown unicast limited Unknown unicast limited |             |         |
| Example                | show broadcast-limiter                                                                                                    |             |         |

| Command      |                                                       | Value range | Default |  |
|--------------|-------------------------------------------------------|-------------|---------|--|
| show quality | y-of-service profile                                  |             |         |  |
| Description  | Description Shows the Quality of Service information. |             |         |  |
| Example      | show quality-of-service profile                       |             |         |  |

| Command                                              |                                                                                               | Value range | Default   |  |
|------------------------------------------------------|-----------------------------------------------------------------------------------------------|-------------|-----------|--|
| quality-of-service profile {universal   ethernet-ip} |                                                                                               |             | universal |  |
| Description                                          | <b>Description</b> Set predifined priority mapping and queue usage for certain traffic class. |             |           |  |
| Example                                              | quality-of-service profile universal                                                          |             |           |  |

| Command                                    |                                                 | Value range | Default |  |
|--------------------------------------------|-------------------------------------------------|-------------|---------|--|
| broadcast-limiter broadcast status {enable |                                                 |             | disable |  |
| disable}                                   |                                                 |             |         |  |
| Description                                | Description Change the broadcast limiter status |             |         |  |
| Example                                    | broadcast-limiter broadcast status enable       |             |         |  |

| Command     |                                                    | Value range                                                              | Default |  |  |
|-------------|----------------------------------------------------|--------------------------------------------------------------------------|---------|--|--|
|             |                                                    | Threshold value in frames per second (0 - 1048576 in increments of 1024) | 1024    |  |  |
| Description | Description Change the broadcast limiter threshold |                                                                          |         |  |  |
| Example     | broadcast-limiter broadcast thresho                | ld 2048                                                                  |         |  |  |

| Command                                    |                                                 | Value range | Default |  |
|--------------------------------------------|-------------------------------------------------|-------------|---------|--|
| broadcast-limiter multicast status {enable |                                                 |             | disable |  |
| disable}                                   |                                                 |             |         |  |
| Description                                | Description Change the multicast limiter status |             |         |  |
| Example                                    | broadcast-limiter multicast status enable       |             |         |  |

| Command       |                                                    | Value range                                                              | Default |  |  |
|---------------|----------------------------------------------------|--------------------------------------------------------------------------|---------|--|--|
| broadcast-lin |                                                    | Threshold value in frames per second (0 - 1048576 in increments of 1024) | 1024    |  |  |
| Description   | Description Change the multicast limiter threshold |                                                                          |         |  |  |
| Example       | broadcast-limiter multicast threshold 2048         |                                                                          |         |  |  |

| Command                                               |                                         | Value range | Default |  |
|-------------------------------------------------------|-----------------------------------------|-------------|---------|--|
| broadcast-limiter unicast status {enable              |                                         |             | disable |  |
| disable}                                              |                                         |             |         |  |
| Description Change the unknown unicast limiter status |                                         |             |         |  |
| Example                                               | broadcast-limiter unicast status enable |             |         |  |

| Command       |                                                    | Value range                                                              | Default |  |
|---------------|----------------------------------------------------|--------------------------------------------------------------------------|---------|--|
| broadcast-lir |                                                    | Threshold value in frames per second (0 - 1048576 in increments of 1024) | 1024    |  |
| Description   | Description Change the broadcast limiter threshold |                                                                          |         |  |
| Example       | broadcast-limiter unicast threshold 2048           |                                                                          |         |  |

# **Trap Manager Commands**

| Command        |                                                            | Value range                      | Default |
|----------------|------------------------------------------------------------|----------------------------------|---------|
| show snmp-trap |                                                            |                                  |         |
| Description    | Tabular display of the SNMP trap st<br>Trap Name<br>Status | ates with the following columns: |         |
| Example        | show snmp-trap                                             | ·                                |         |

| Command                                   |                         | Value range | Default |  |
|-------------------------------------------|-------------------------|-------------|---------|--|
| snmp-trap status {enable   disable}       |                         |             | disable |  |
| Description Change the global SNMP status |                         |             |         |  |
| Example                                   | snmp-trap status enable |             |         |  |

| Command                                        |                                     | Value range | Default |  |
|------------------------------------------------|-------------------------------------|-------------|---------|--|
| snmp-trap server add <ip-address></ip-address> |                                     |             |         |  |
| Description                                    | Description Add an SNMP trap server |             |         |  |
| Example                                        | snmp-trap server add 192.168.0.50   |             |         |  |

| Command                                           | Value range | Default |  |  |
|---------------------------------------------------|-------------|---------|--|--|
| snmp-trap server remove <ip-address></ip-address> |             |         |  |  |
| Description Delete an SNMP trap server            |             |         |  |  |
| Example snmp-trap server remove 192.168.0.50      |             |         |  |  |

| Command       |                                                    | Value range                                                                                                    | Default    |
|---------------|----------------------------------------------------|----------------------------------------------------------------------------------------------------|------------|
| snmp-trap tra | ap <trap> {enable   disable}</trap>                | Traps separated by comma: user-config-chg - User config change event-tbl-oflow - Event Table Overflow crc-peak-increase - CRC proportion peak increased crc-status-critical - CRC status change to critical crc-status-warning - CRC status change to warning crc-status-ok - CRC status change to ok mrp - Set MRP ring change ip-conflict - Set IP conflict presisted dlr-ring-chg - DLR ring change fw-status-chg - firmware status changed port-sec-violation - Port security violation link-up - Link Up link-down - Link Down rstp-top-chg - RSTP Topology Change rstp-new-root - RSTP New Root rstp-link-fail - RSTP Link Failure pow-src-chg - Power source changed fw-config - Firmware configuration auth-fail - Authentication failure user-pwd-chg - User password changed config-diff - Configuration differ warm-start - Warm start cold-start - Cold start | all enable |
|               | Change the SNMP trap states                        | m start anabla                                                                                                    |            |
| Example       | snmp-trap trap link-up,auth-fail,warm-start enable |                                                                                                    |            |

| Command                  |                              | Value range | Default |
|--------------------------|------------------------------|-------------|---------|
| snmp-trap send-test-trap |                              |             |         |
| Description              | Description Send a test trap |             |         |
| Example                  | snmp-trap send-test-trap     |             |         |

#### **Contact Information**

#### EtherWAN System, Inc.

www.etherwan.com

#### **USA Office**

2301 E. Winston Road Anaheim, CA 9280 Tel: +1-714-779-3800 Email: info@etherwan.com

#### **Pacific Rim Office**

8F., No.2, Alley 6, Lane 235, Baoqiao Rd. Xindian District, New Taipei City 231 Taiwan

Tel: +886 -2- 6629-8986 Email: info@etherwan.com.tw

EtherWAN has made a good faith effort to ensure the accuracy of the information in this document and disclaims the implied warranties of merchantability and fitness for a particular purpose, and makes no express warranties, except as may be stated in its written agreement with and for its customers.

EtherWAN shall not be held liable to anyone for any indirect, special or consequential damages due to omissions or errors. The information and specifications in this document are subject to change without notice.

Copyright 2021. All Rights Reserved.
All trademarks and registered trademarks are the property of their respective owners
SmartE Series
April 20, 2021